Seletor de Velocidades Notas de aula: www.fap.if.usp.br/~hbarbosa LabFlex: www.dfn.if.usp.br/curso/LabFlex

Profa. Eloisa Szanto eloisa@dfn.if.usp.br Ramal: 7111 Pelletron

Prof. Henrique Barbosa hbarbosa@if.usp.br Ramal: 6647 Basílio, sala 100

Física Exp. 3 Aula 3, Experiência 2 Simulação de E e Mapeamento de B

Prof. Nelson Carlin nelson.carlin@dfn.if.usp.br Ramal: 6820 Pelletron

Prof. Paulo Artaxo artaxo@if.usp.br Ramal: 7016 Basilio, sala 101

#### Exp. 2 – Seletor de Velocidades

#### PROGRAMAÇÃO

- Semana 1
	- Movimento em campo elétrico
- Semana 2
	- Movimento em campo magnético

• Semana 3

- Simular o campo elétrico e mapear o campo magnético
- Semana 4
	- Modelo para B e calibração do seletor
- Semana 5
	- Modelo para E e resolução do seletor de velocidades

# 1. Revisão Eletricidade

# O potencial elétrico

 Definição de potencial: para um deslocamento qualquer **dr** na posição, a variação **dV** no potencial é dada por:

$$
dV = -\vec{E} \cdot d\vec{r} = -Edr \cos \theta
$$

 é o ângulo entre o vetor campo elétrico **E** e o vetor deslocamento **dr** na posição

- a máxima variação **dV** no potencial ocorre quando **dr** e **E** são paralelos
- quando **dr** e **E** são perpendiculares entre si, **dV=0**, que significa que **E** é perpendicular às superfícies equipotenciais.

#### campo elétrico

• u é um versor perpendicular à equipotencial e s é a coordenada na direção do sentido de u:

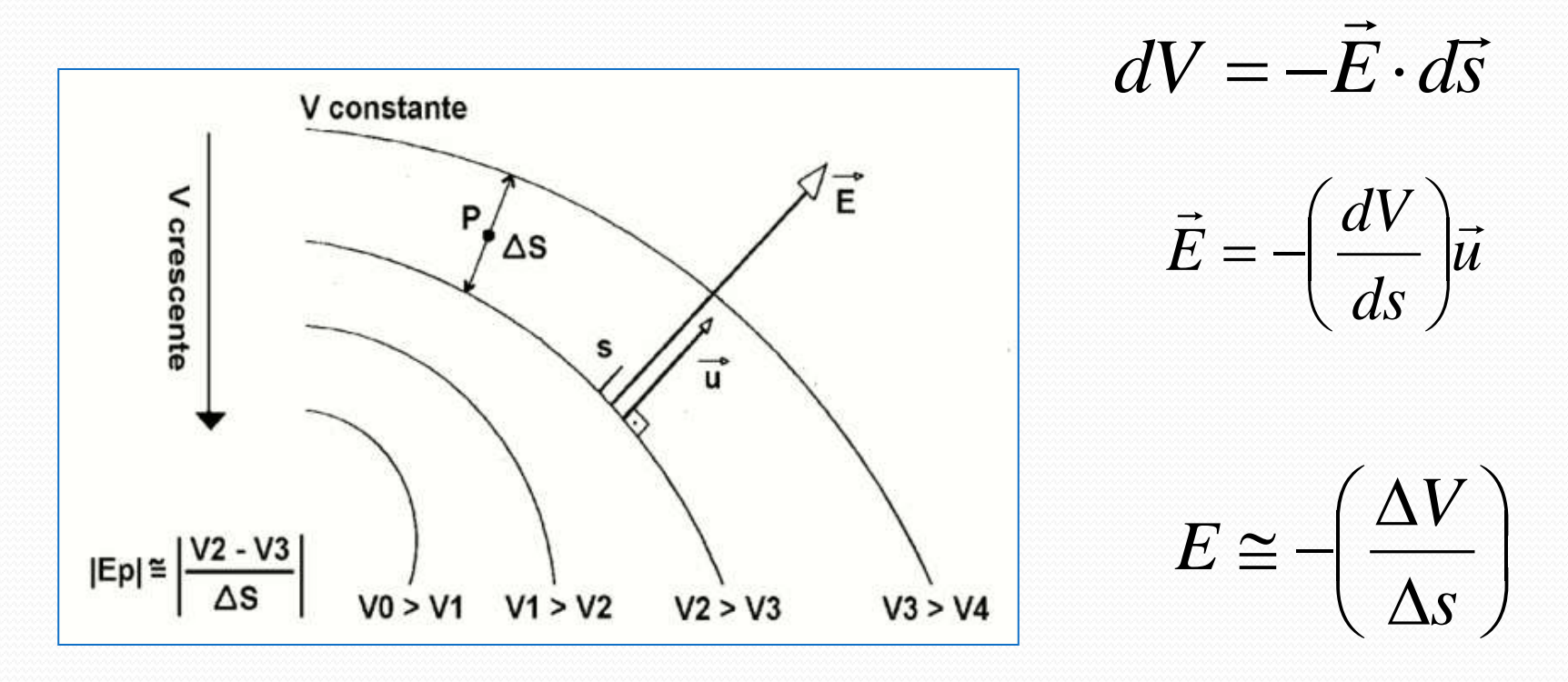

#### Capacitor Ideal  $\vec{E} = -\vec{\nabla}V$  $\rightarrow$

Como é o campo elétrico de um capacitor ideal?

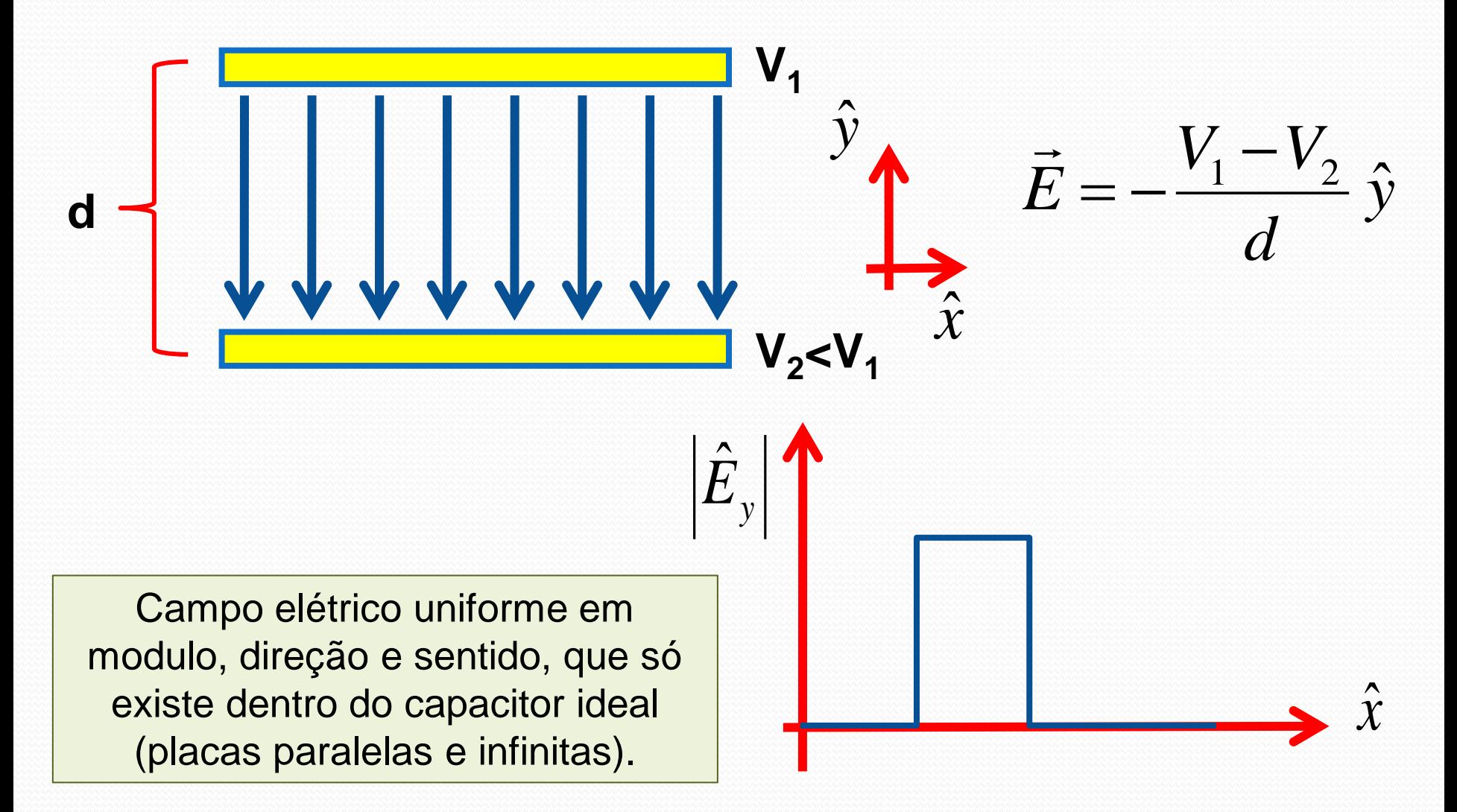

#### **Capacitor do TRC**

#### • Continua valendo que:  $\vec{E} = -\vec{\nabla}V$

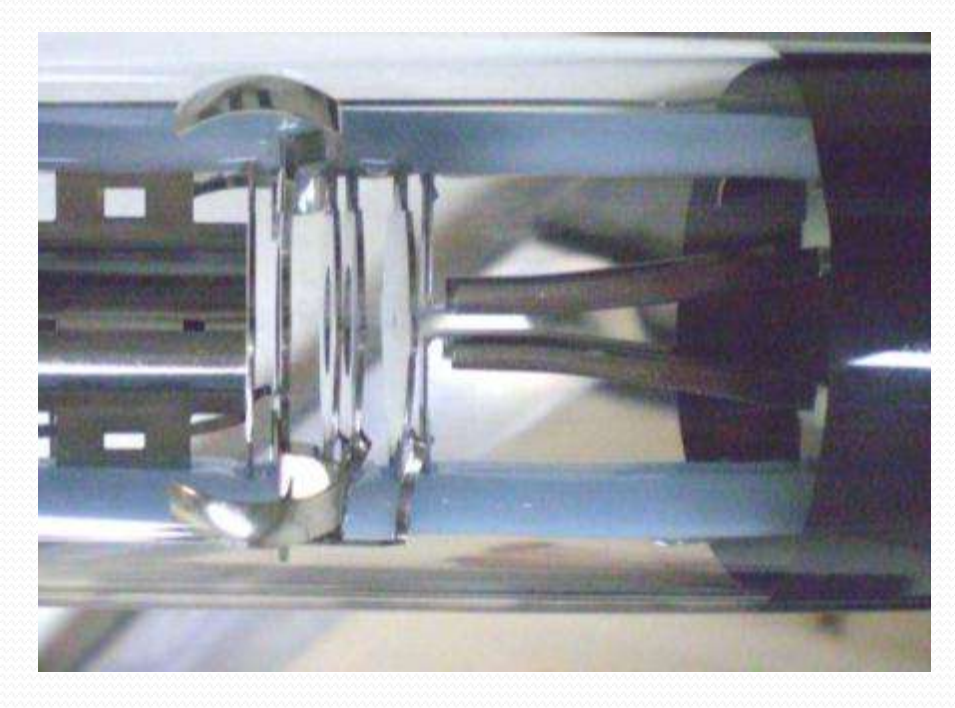

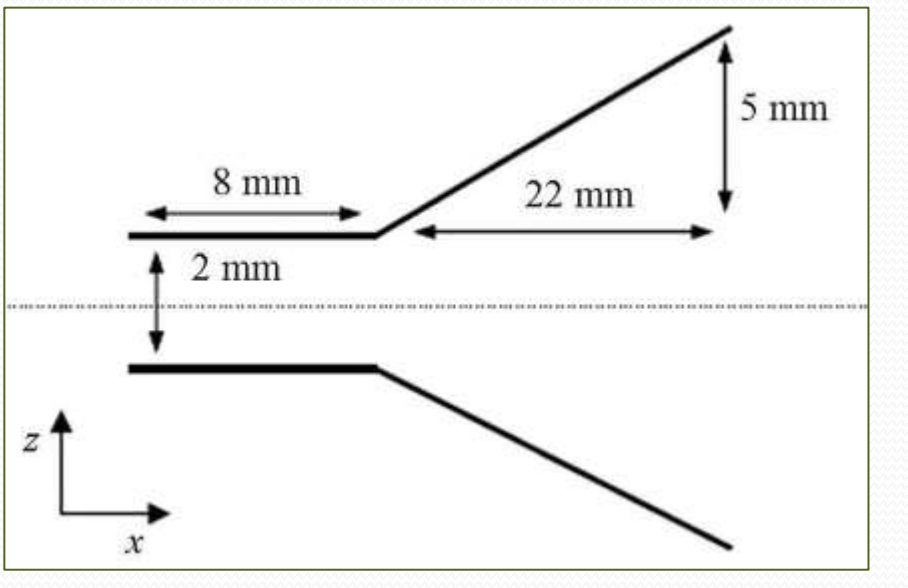

· Mas como calculamos o campo e ou o potencial??

#### Exemplo: simulação na planilha

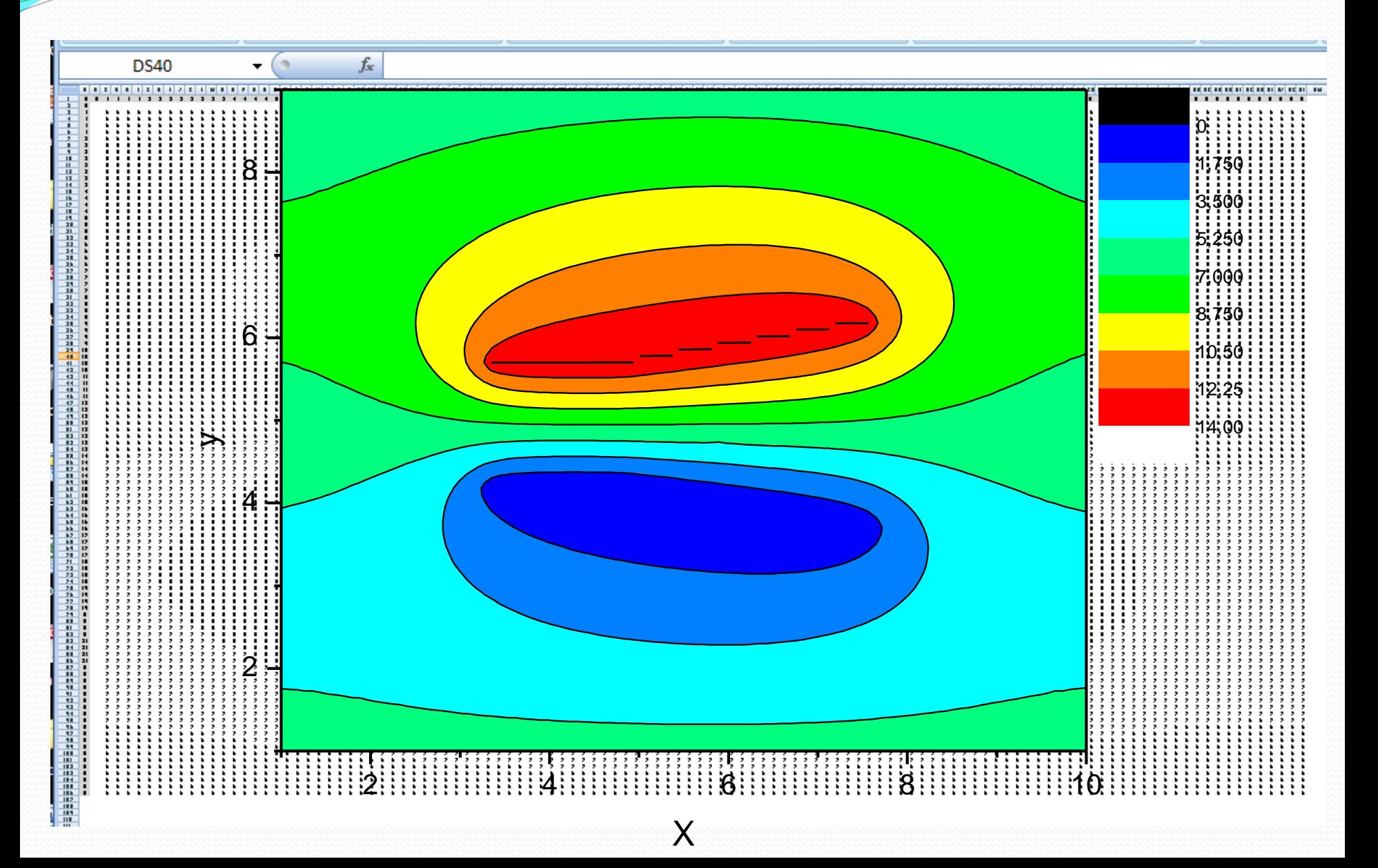

# 2. Uso do programa FEMM

## Primeiro definimos o problema

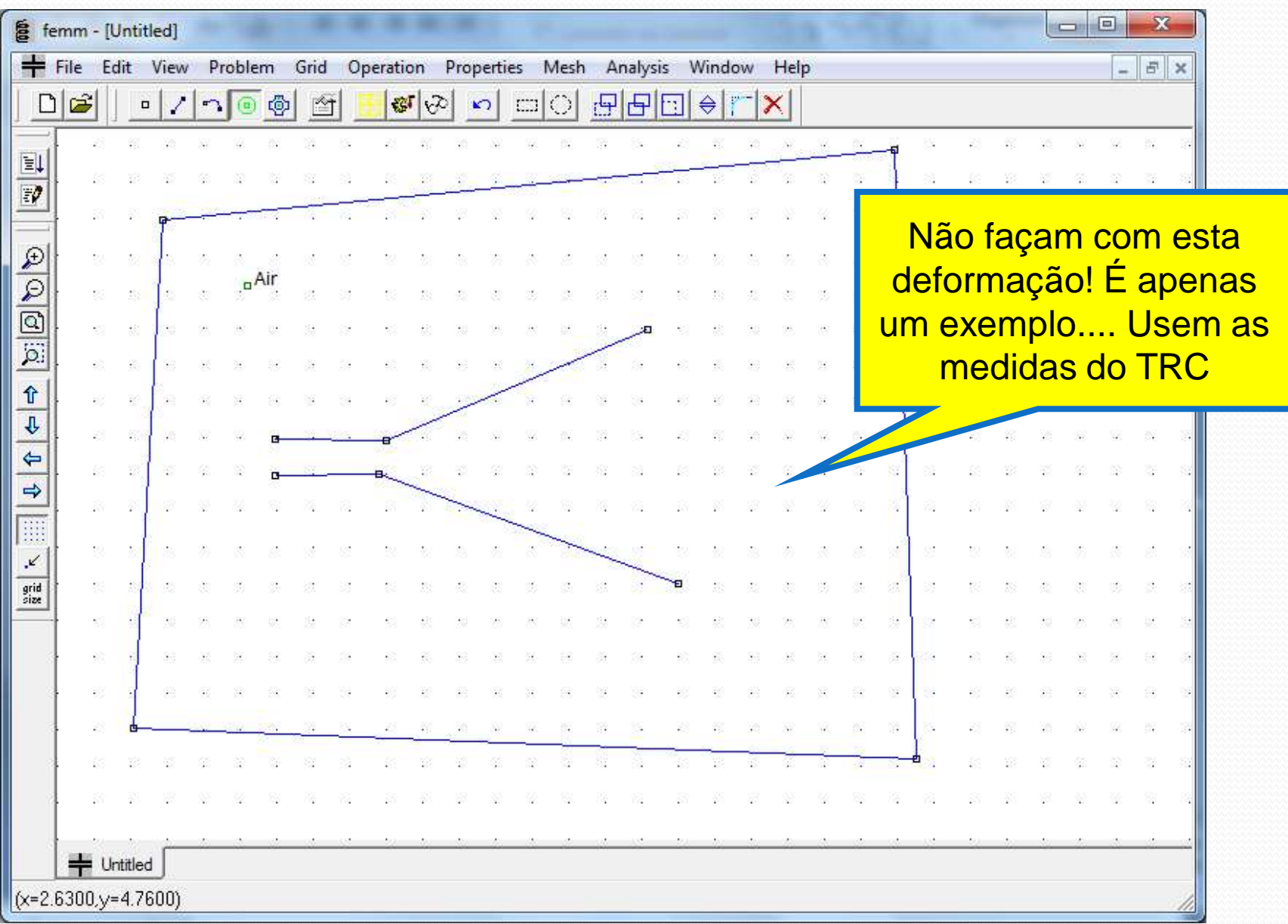

#### Criamos a malha

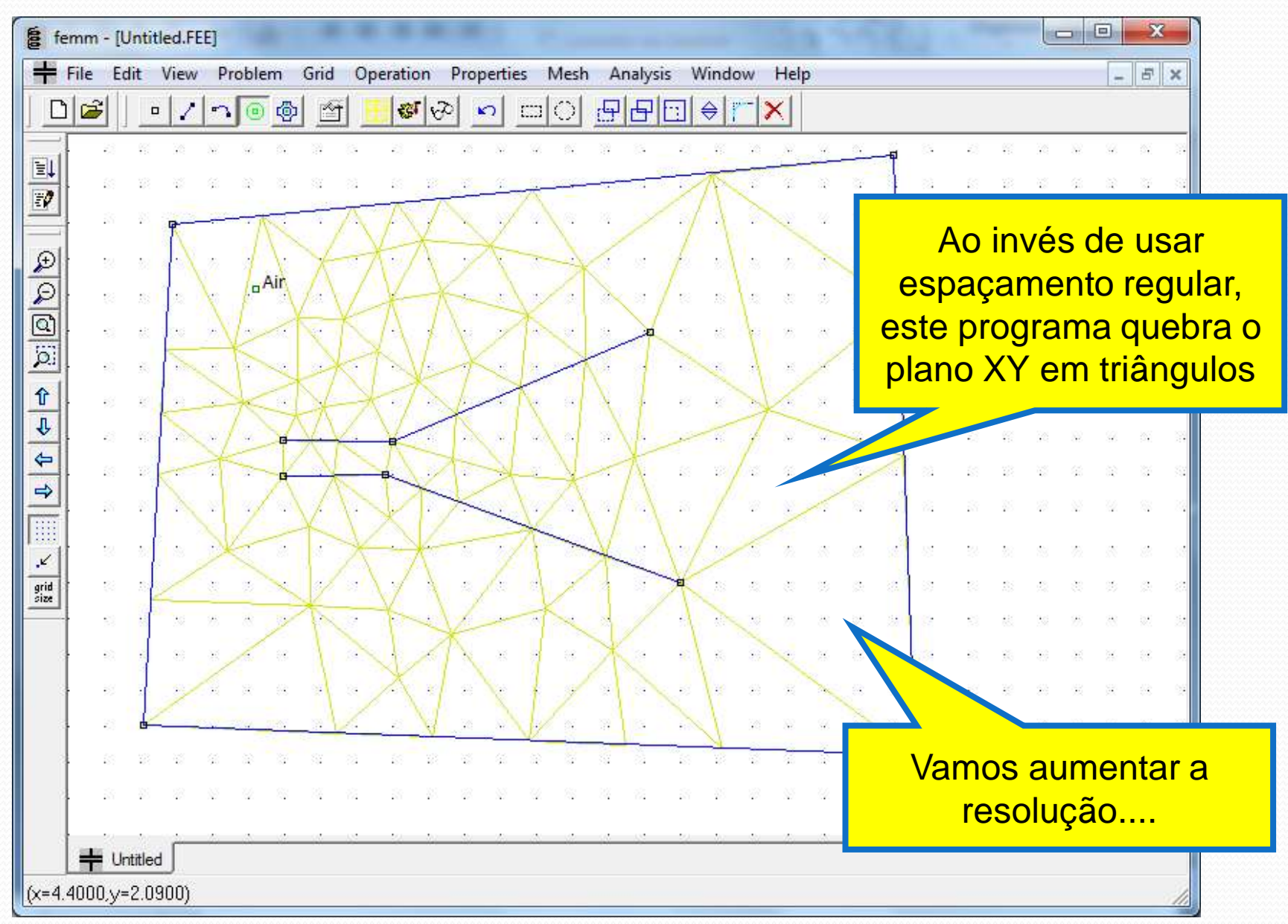

Agora sim...

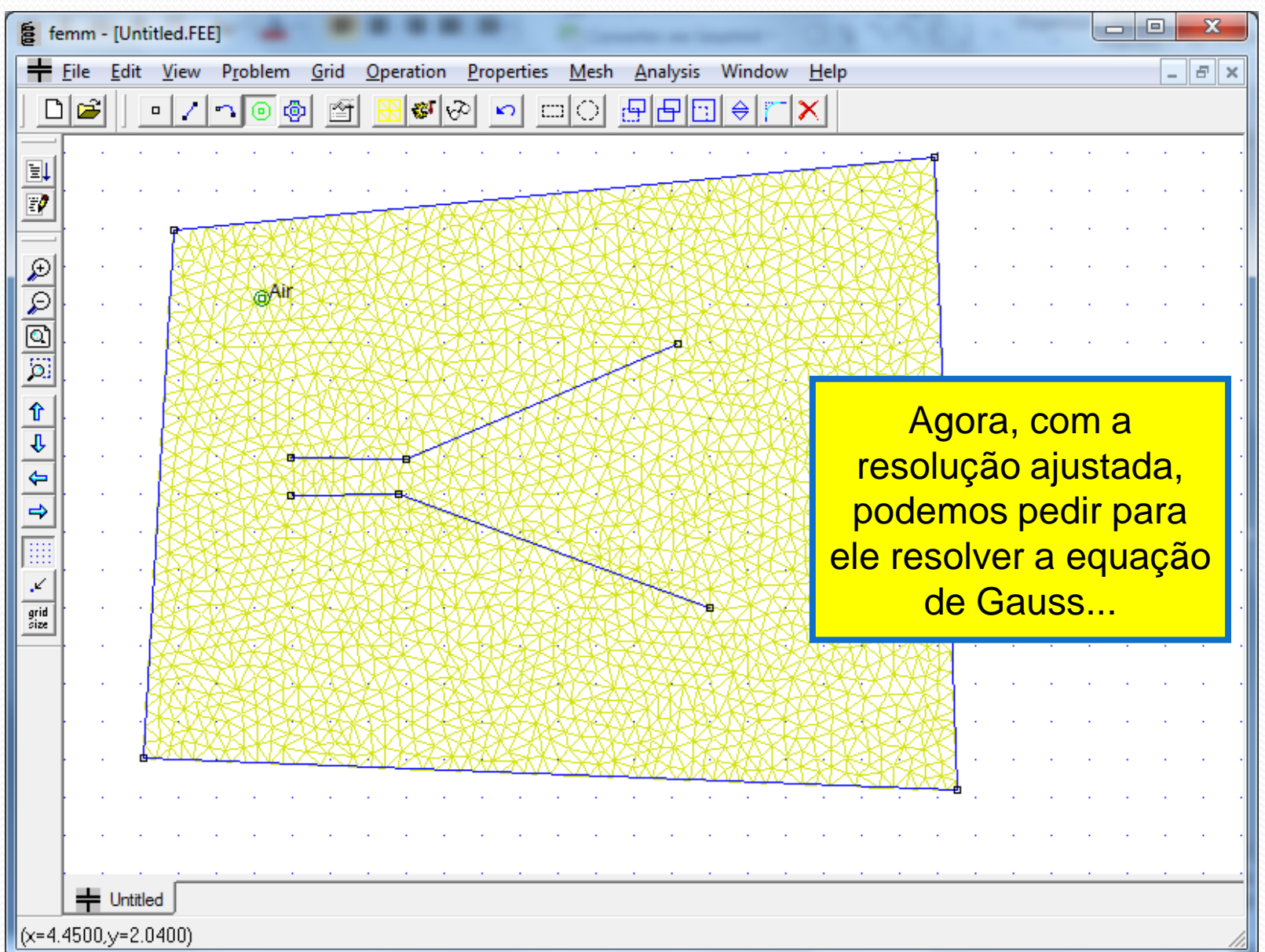

#### Mapa do potencial elétrico

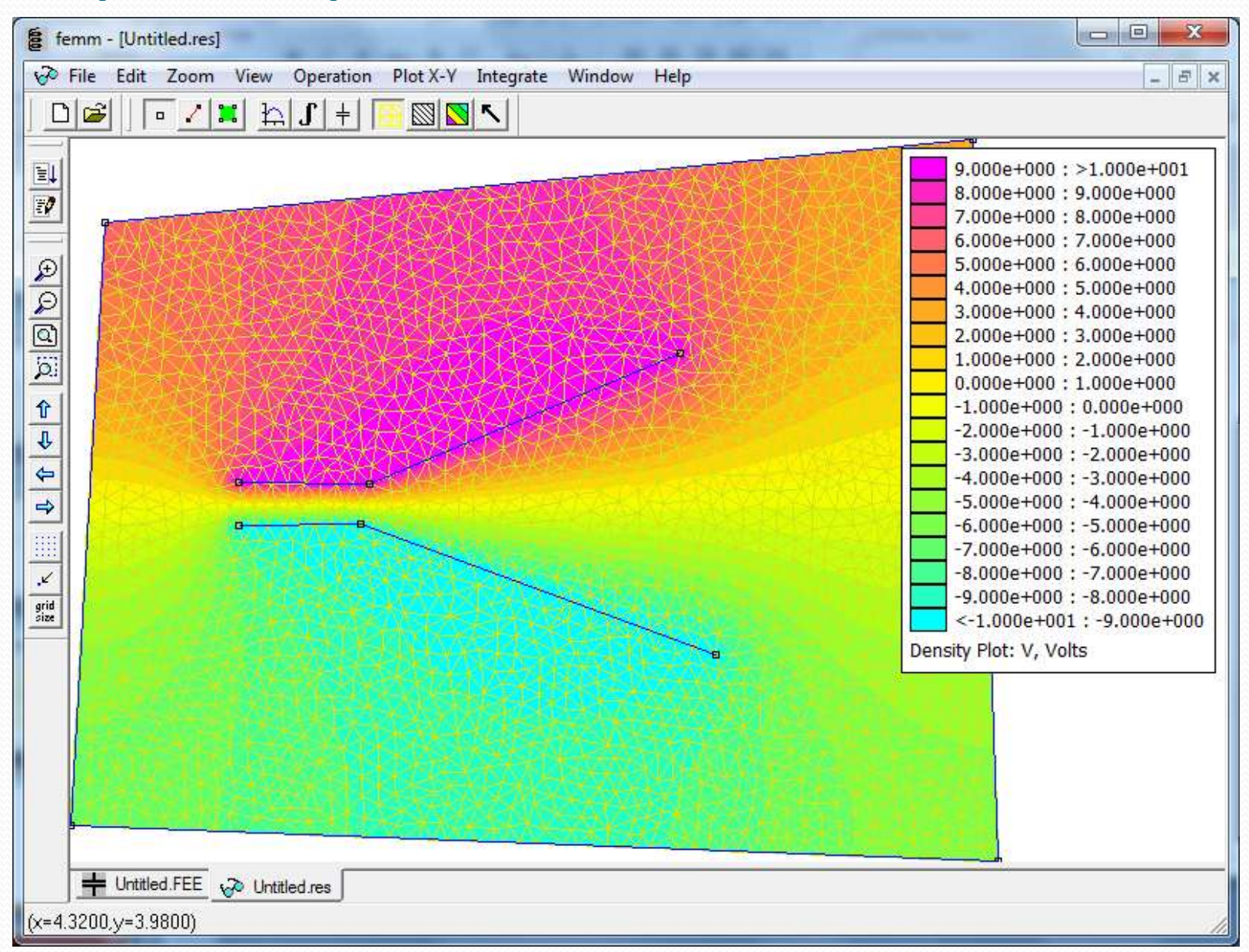

#### Equipotenciais e Vetor Campo E.

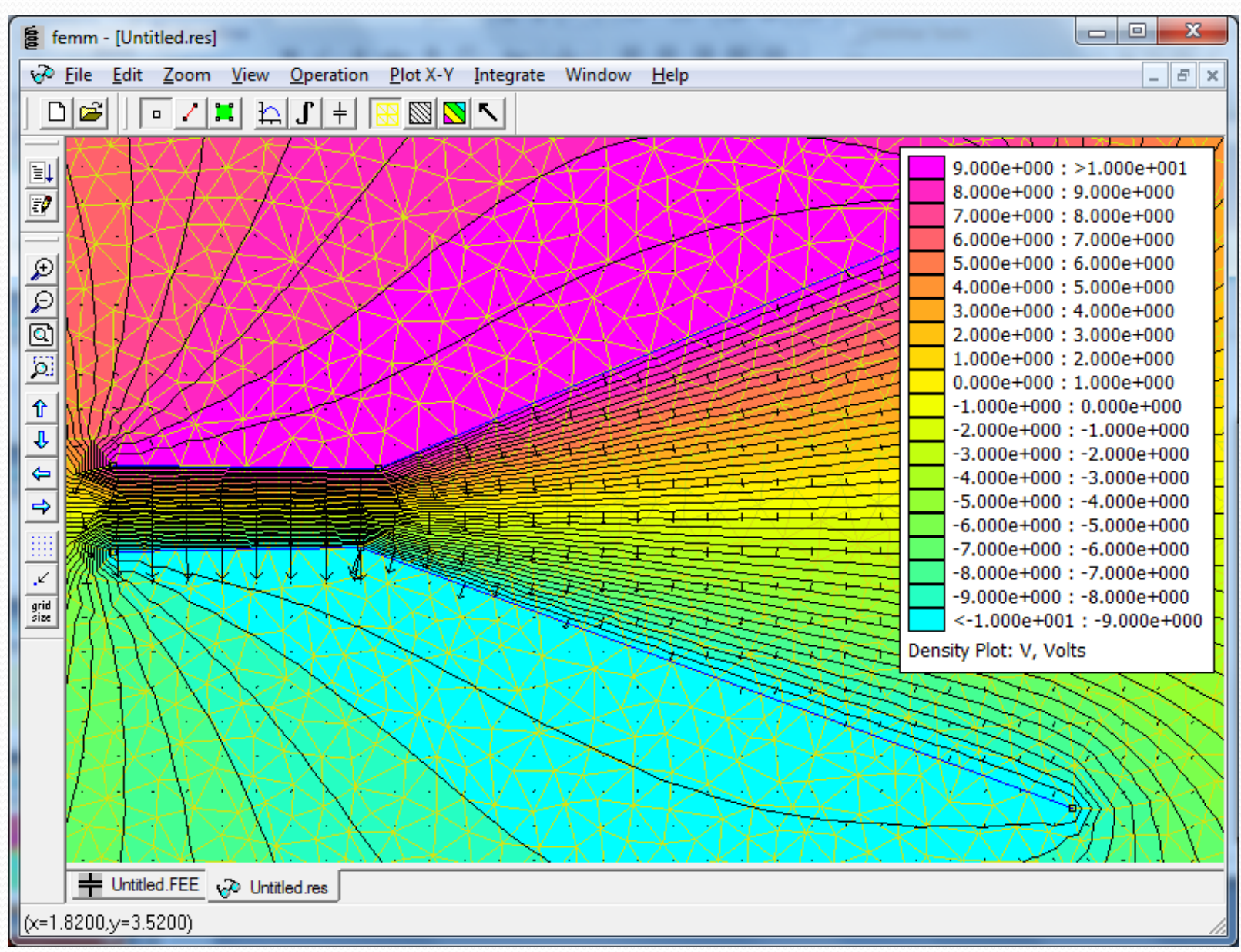

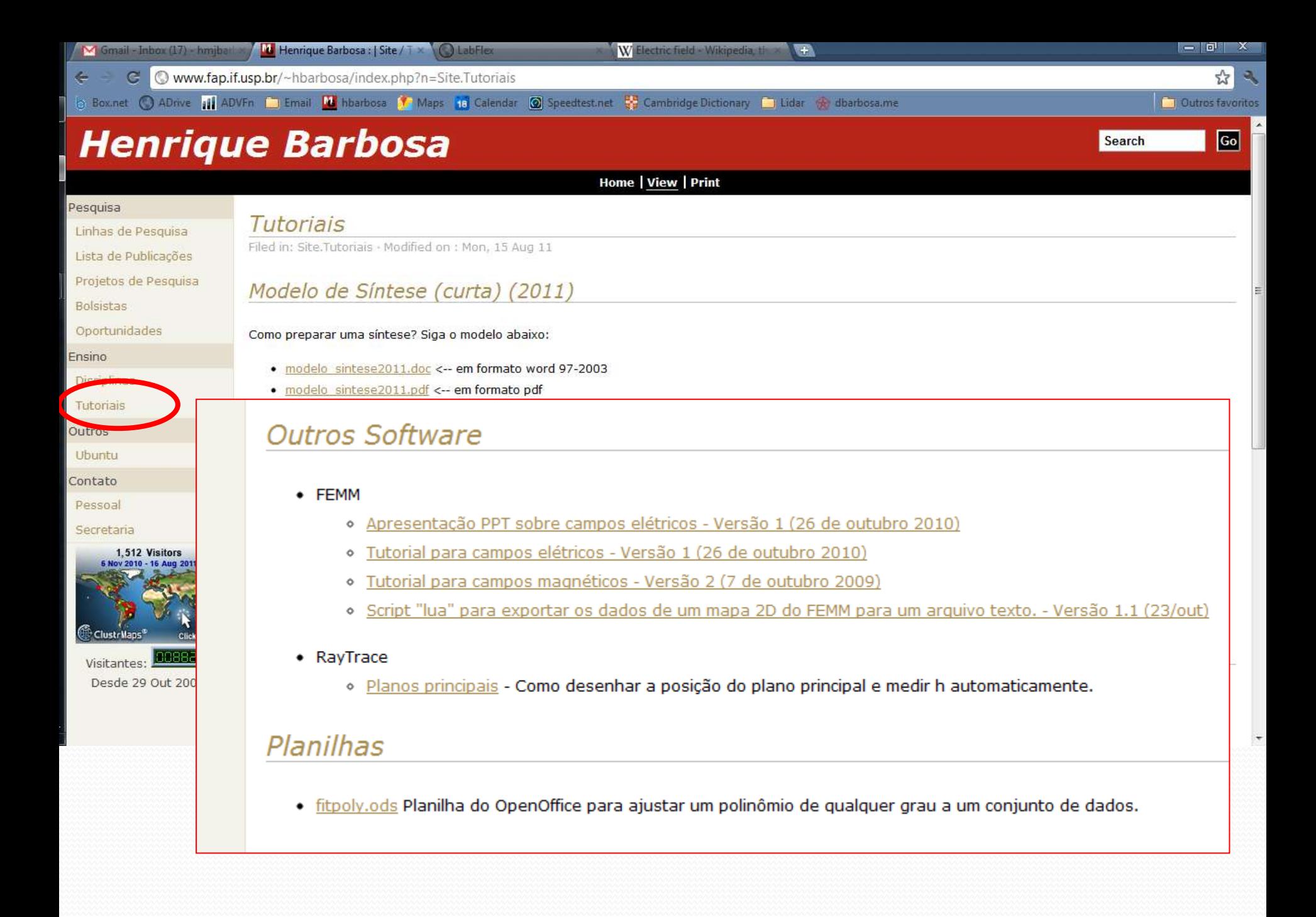

#### Tarefas da Semana – Parte 1

- Simule, em escala o campo elétrico das placas do TRC.
	- As medidas estão no site e o tutorial também!
	- Os monitores e professores podem ajudá-lo
- Entregue o gráfico do campo elétrico, em função da distância à origem (você define).
	- Ao longo da linha que o feixe percorre, que é o que interessa
	- Entregar os gráficos com a simulação, colocando Ex e Ey no mesmo gráfico, e indicando a posição das placas.
- A partir dos seus resultados:
	- O campo elétrico é uniforme? Há efeitos de borda?

# 3. Mapeamento do campo magnético

#### Objeto de estudo

 **O filtro de Wien** consiste de uma configuração de campo elétrico e magnético cruzados (perpendiculares) e perpendiculares à velocidade inicial da partícula incidente

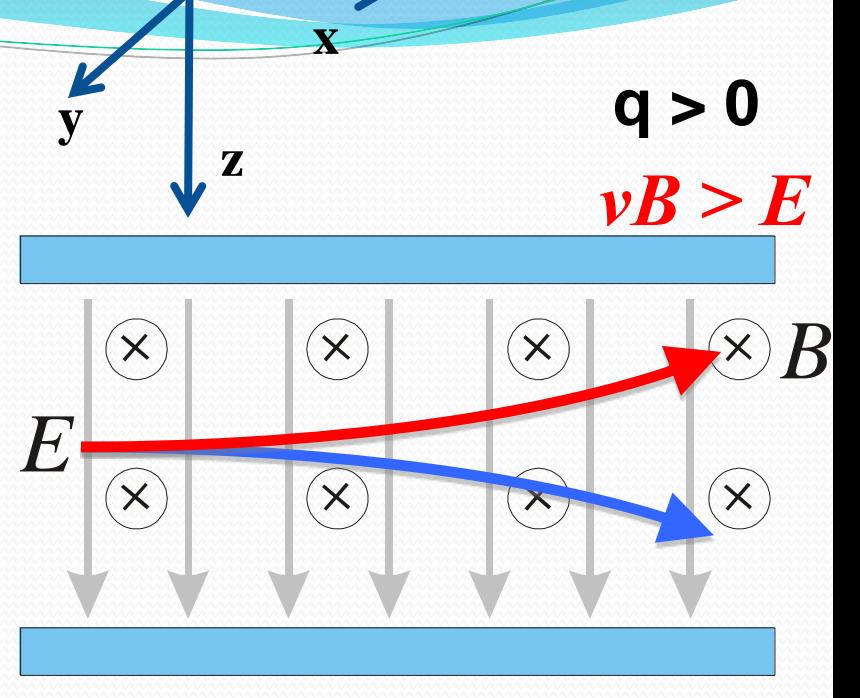

#### $\nu B \leq E$

 $\vec{v}_0 = v_0 \hat{i}$  $\hat{i}$  $\mathbf{v}_0 = \mathbf{v}_0$   $\acute{E} = E\acute{k}$ ˆ  $\rightarrow$  $\vec{B} = -B\hat{j}$  $\rightarrow$ 

$$
m\frac{d}{dt}\vec{v} = q(\vec{E} + \vec{v} \times \vec{B})
$$

$$
m\frac{d}{dt}\vec{v} = q(E - vB)\hat{k}
$$

Acelelação apenas na direção *k*. Sentido depende das intensidades de *E*, *v* e *B*

# Movimento de uma partícula carregada no campo magnético das bobinas.

- **Qual** vai ser o desvio sofrido pelo feixe de elétrons, medido na tela do tubo de raios catódicos, ao passar por esse campo, em termos de:
	- dimensão da região onde o campo atua ?
	- da corrente nas bobinas ?
	- da distância da borda desse campo à tela do tubo ?
	- da energia do feixe de elétrons ?

#### Com a resposta

- ... poderemos saber que corrente vamos precisar, nas bobinas, para defletir de (h)cm um feixe de energia  $(E_{\text{feixe}})$ eV.
- Antes de desenvolver o modelo (próxima aula) vamos medir o campo magnético na região entre as bobinas
- Como fazer isso? Montando as bobinas exatamente na geometria necessária para o seletor de velocidades e usando um **medidor de campo magnético**.

Antes precisamos pensar

# Campo magnético das bobinas.

- Do que depende o campo magnético entre as bobinas?
	- No de espiras
	- Geometria das bobinas
	- Posição relativa entre as du
	- Corrente elétrica

$$
\begin{matrix}\n & Fixos \\
& \text{if } x \in S\n\end{matrix}
$$

- Podemos variar
- Então, vamos escrever o campo magnético como uma função da corrente:

$$
\vec{B}=\beta(\vec{r})\hat{i}
$$

 **pode ser uma constante ou uma função da posição, isso precisa ser verificado experimentalmente**

#### Como é o campo entre as bobinas

- Bobinas ideais: **B=-By**
- Bobina ideal existe?
- Então vamos medir as componentes (**Bx, By, Bz**) do campo magnético na região entre as bobinas: ao longo dos eixos **x, y** e **z**.
- Isso é suficiente?

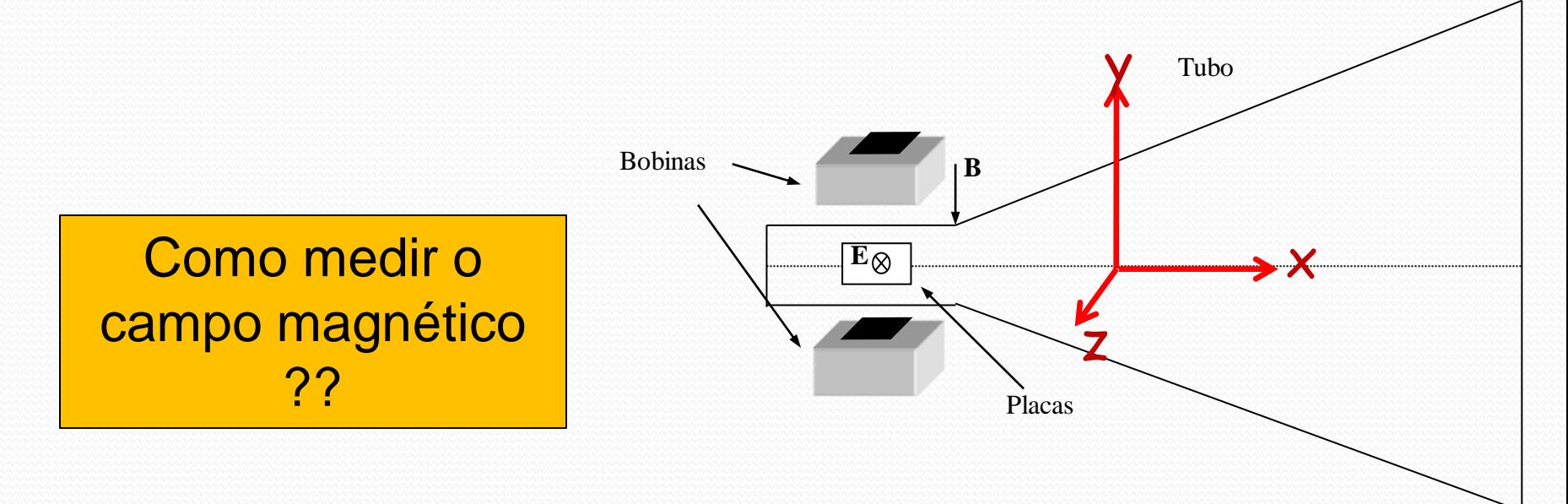

#### Como medir campos magnéticos?

- Muitas técnicas
	- Bússola
		- Somente direção do campo
	- Bobinas sondas
		- Campos com fluxo variável
	- Medidor por efeito Hall
		- Campos estáticos diversos
	- TRC
		- Movimento de elétrons no campo

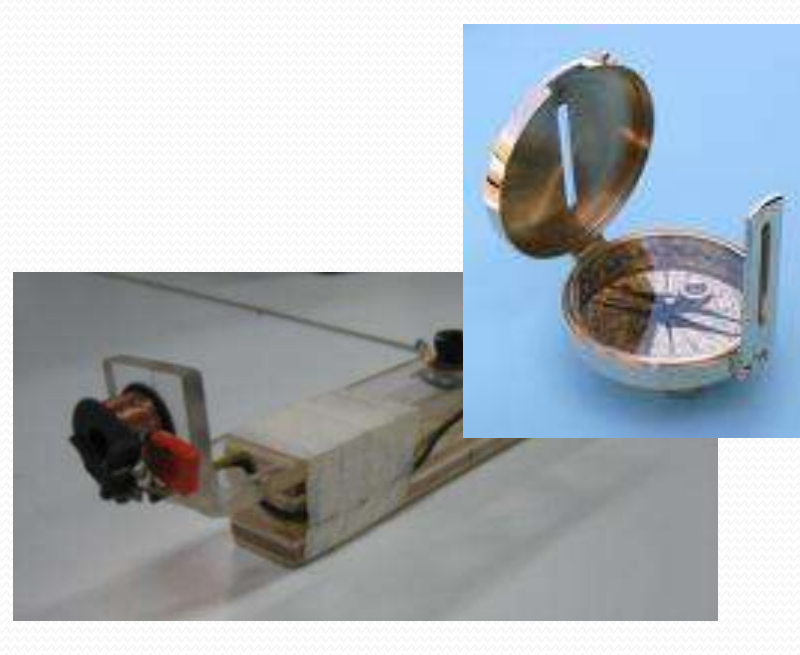

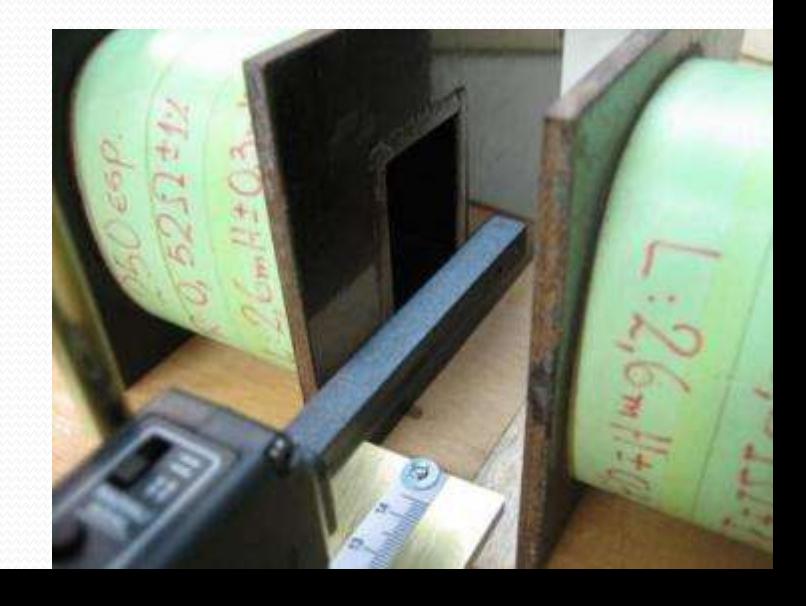

## O efeito Hall

 Quando uma corrente em um condutor é inserida em um campo magnético uma força atua sobre os portadores de carga modificando a sua distribuição dentro do condutor.

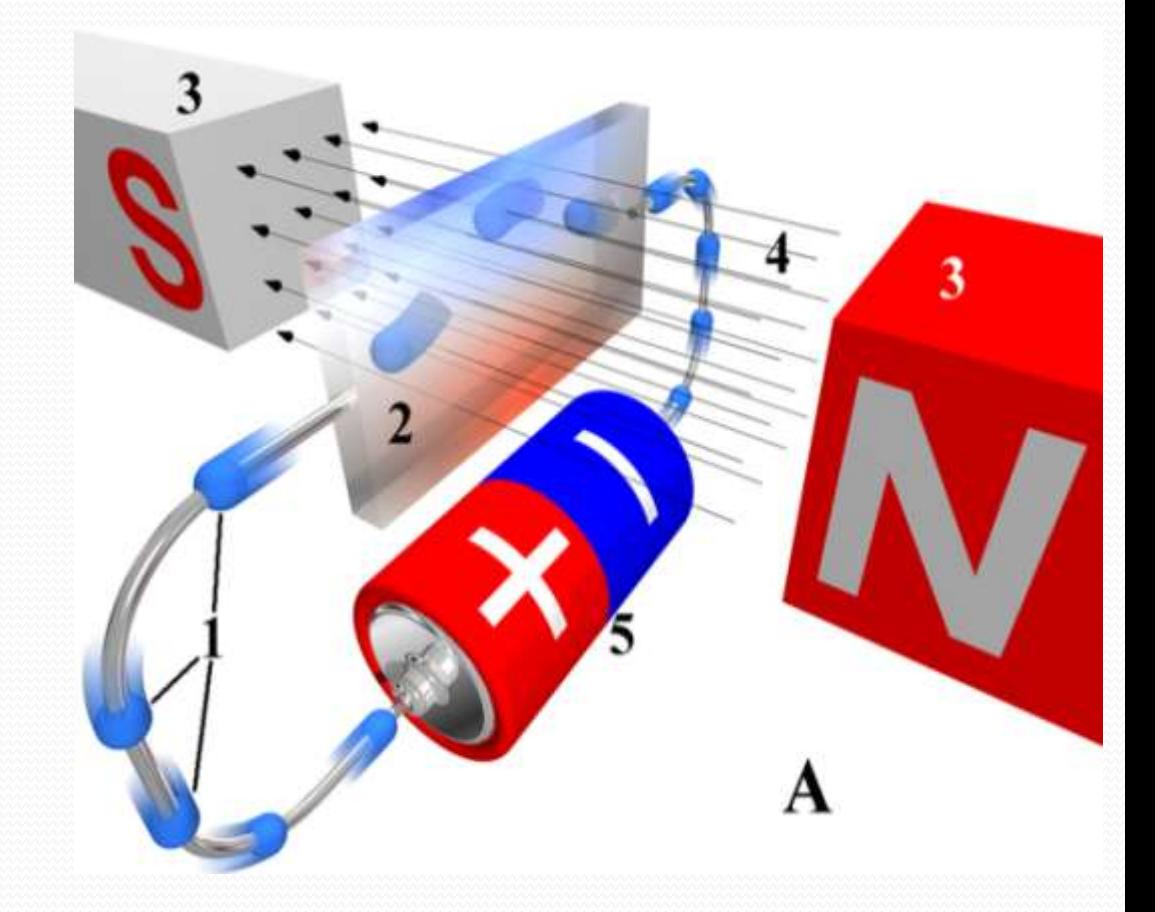

## O efeito Hall

- Esta mudança de distribuição de cargas no condutor cria uma diferença de potencial entre as superfícies do mesmo
- A diferença de potencial é proporcional ao campo magnético

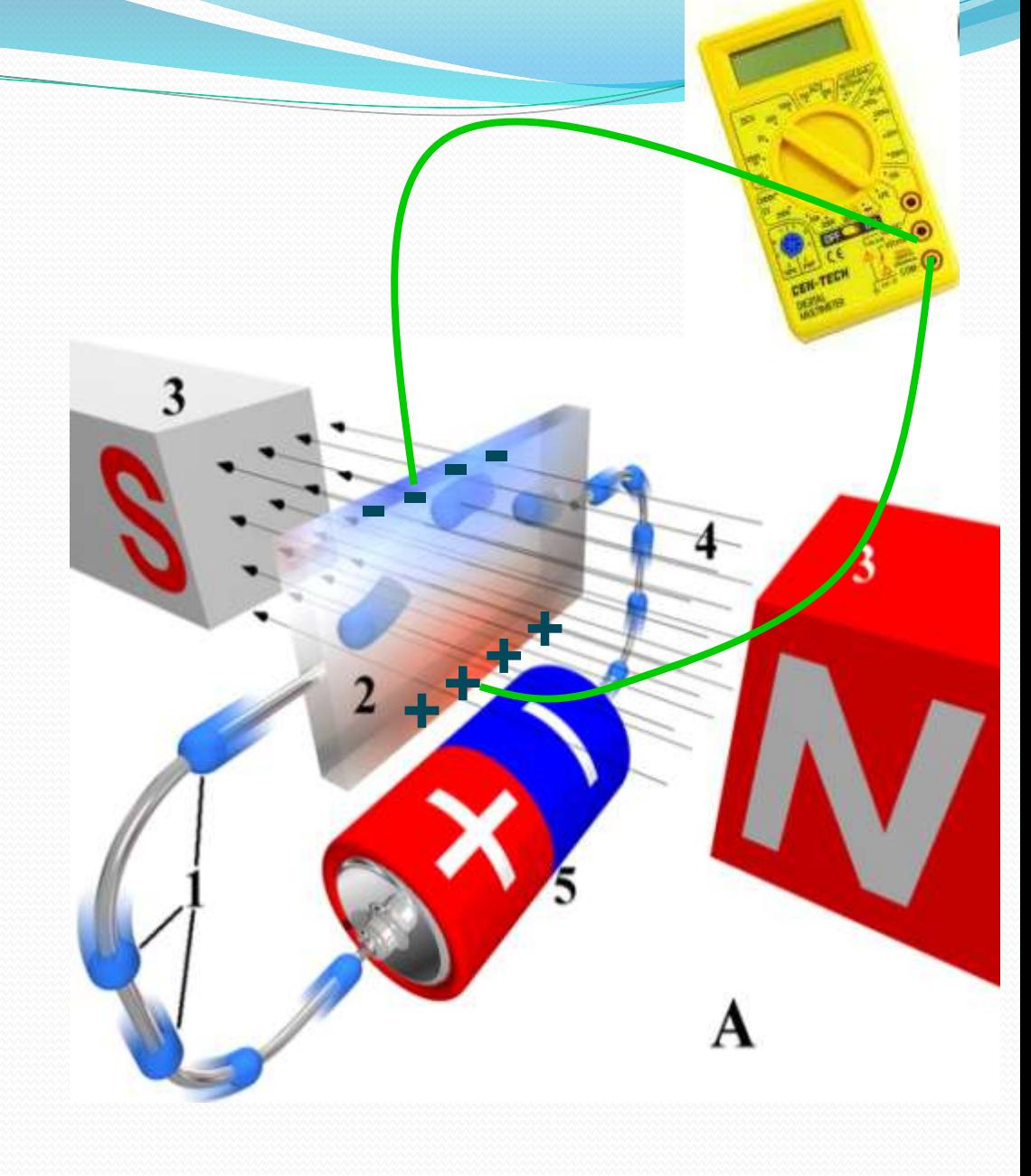

## O Sensor Hall

- DataStudio
- Ponta de prova
	- Dois sensores
		- Selecionados por chave
		- Note que o sensor mede duas componentes do campo magnético.
		- Escolha o sensor de acordo com a medida que se quer efetuar
	- Possibilidade de selecionar sensibilidade
		- Similar a escala do voltímetro
		- Ajustar o DataStudio de acordo!
	- Botão de calibração (Tare)

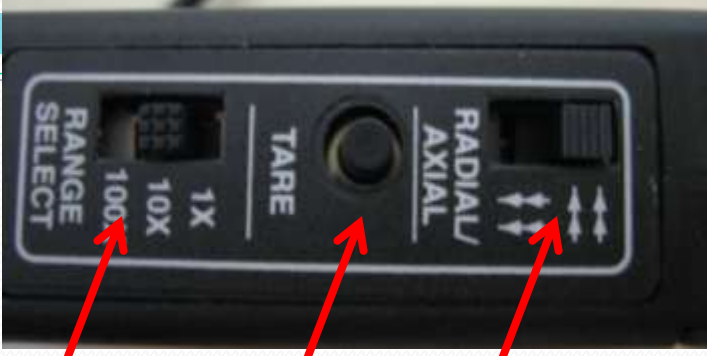

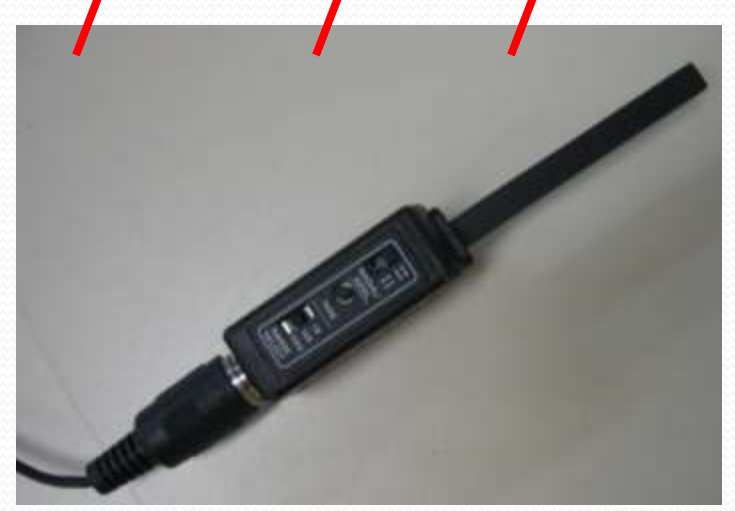

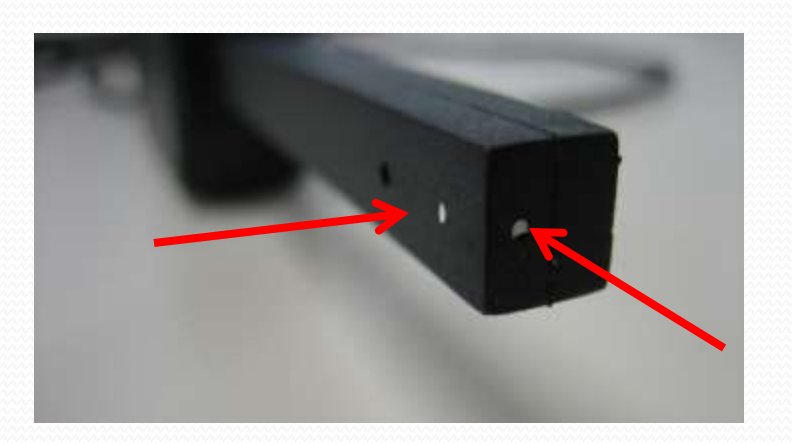

# Algumas peculiaridades do sensor Hall do lab

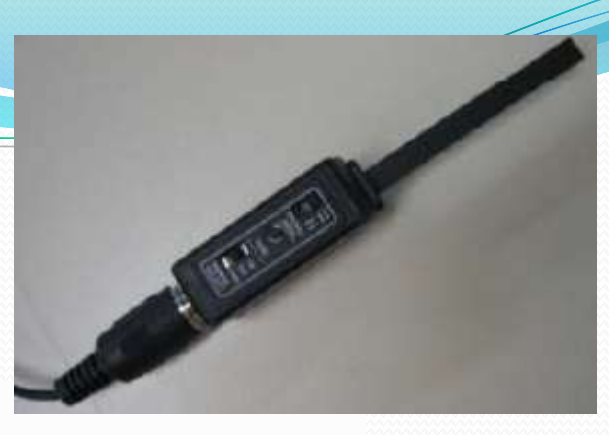

#### Table 1

Magnetic Sensor Specification Chart

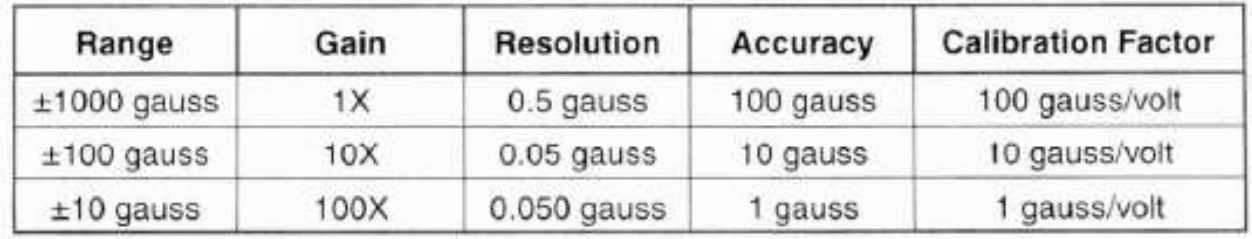

**Note:** The Hall Effect sensing elements used in the CI-6520A are temperature compensated. However when measuring very low magnetic field levels  $(\pm 10 \text{ gauss})$ scale) some temperature dependent variation may be observed in the output. It is on the order of a few

gauss. For the best results when using the  $100X$  ( $\pm 10$ ) gauss) scale the sensor should be connected to the interface for 5 to 15 minutes before data is collected.

This will allow the sensing element to come to thermal equilibrium and will yield more stable results.

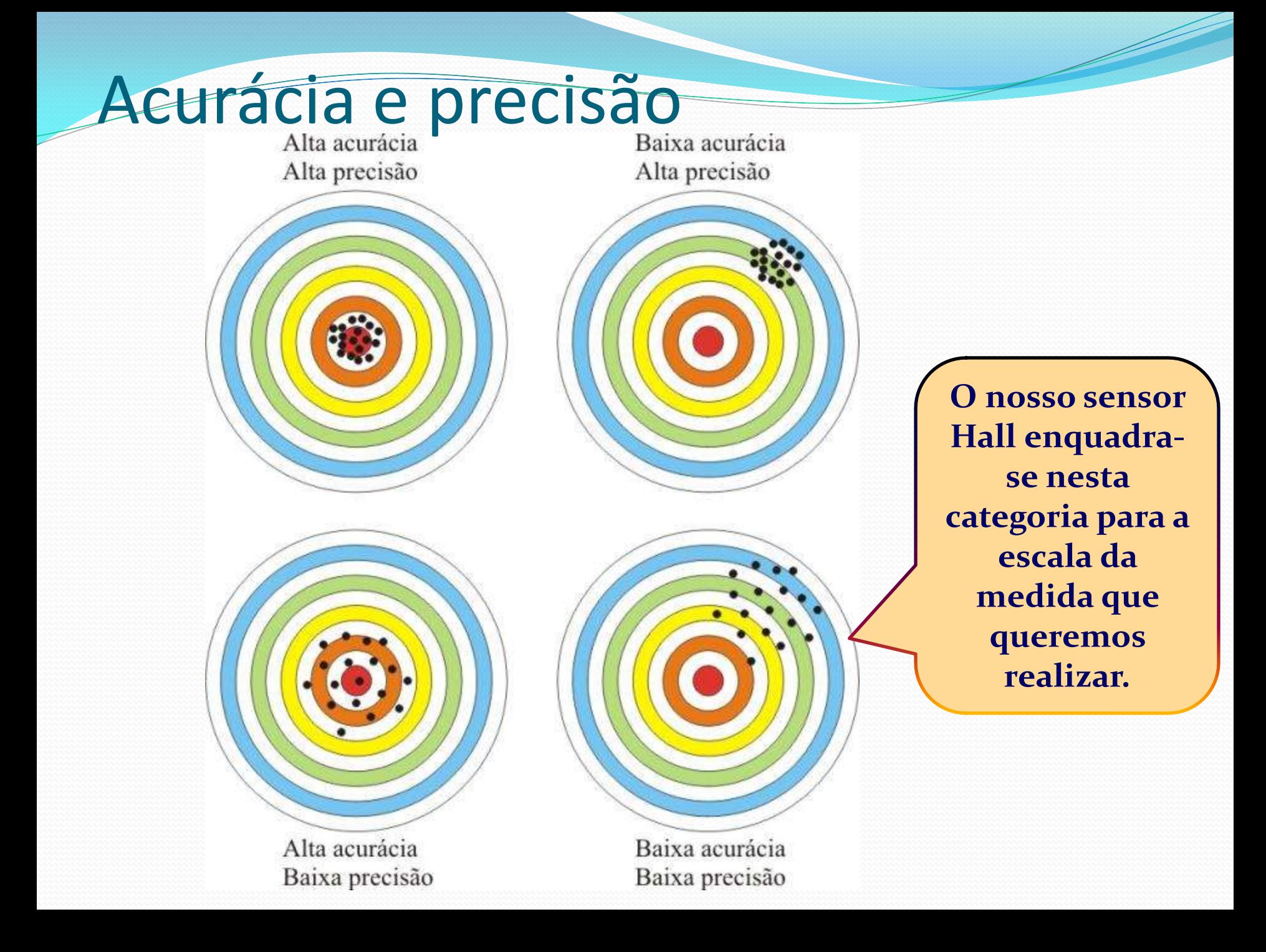

- Como minimizar problemas de acurácia
	- Eu não sei onde está o zero. O que fazer?
	- Calibrar o sensor com a câmara de zero Gauss
	- Ou simplesmente usar o Tare do sensor.
- Mesmo assim a estabilidade é um problema sério do sensor Hall na escala mais sensível (X100)

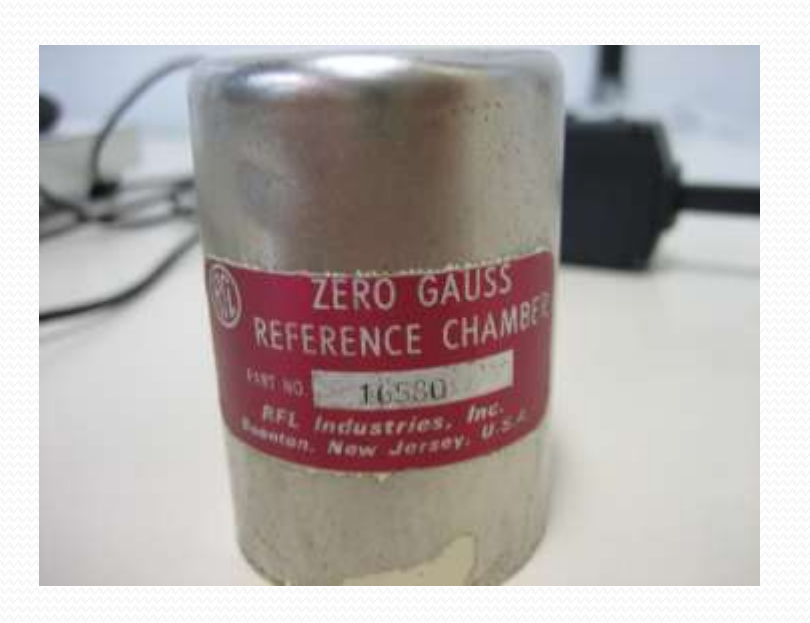

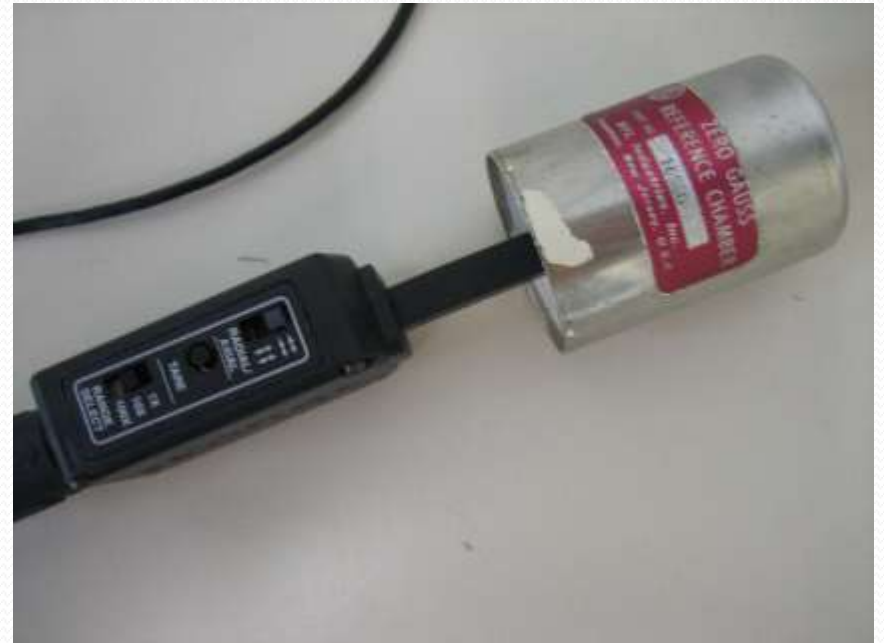

- E a precisão? Como contornar A melhor forma é fazendo medidas estatísticas.
	- Se a incerteza de uma medida é:  $\sigma$  = 0,050 G
	- Se eu fizer N medidas eu tenho que a incerteza da média vale

*média*  $\nabla$   $\sqrt{N}$  $\sigma$  $\sigma_{\rm_{m\'edia}} =$ 

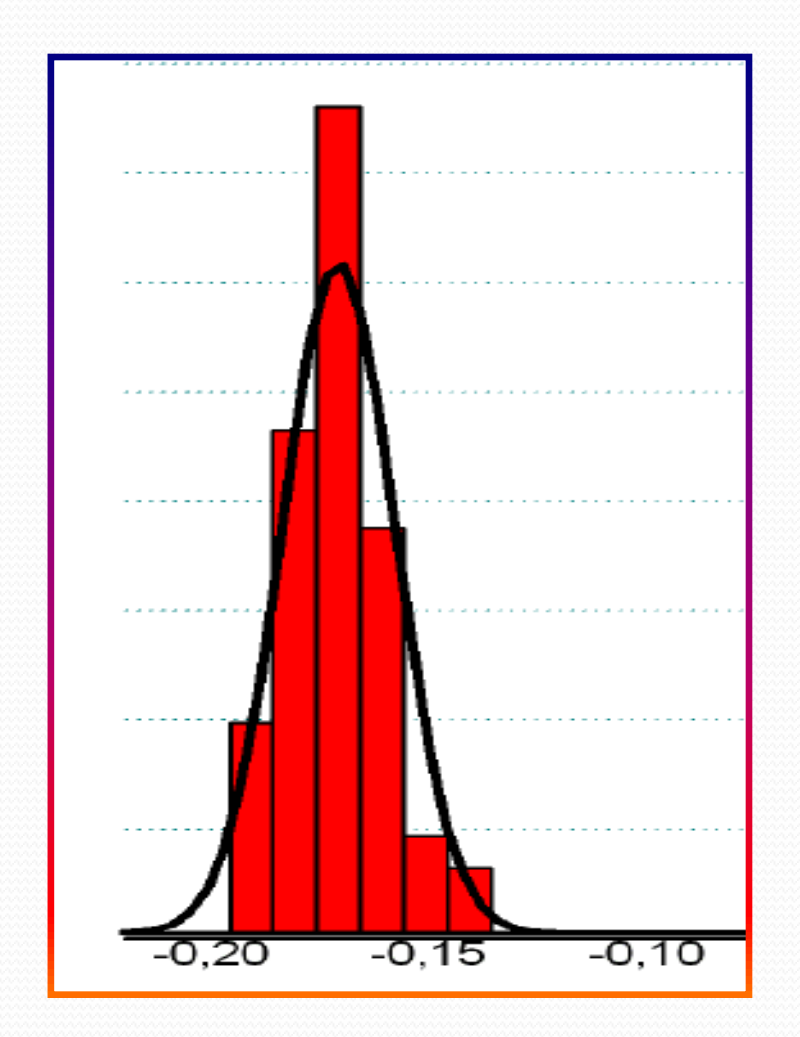

Campo longitudinal **B<sup>L</sup>** e transversal **B<sup>T</sup>** , em relação ao eixo das bobinas, **y**

- Chave no sensor  $Hall \rightarrow$  olhe as flechas:
	- elas indicam o sentido da componente que está sendo medida

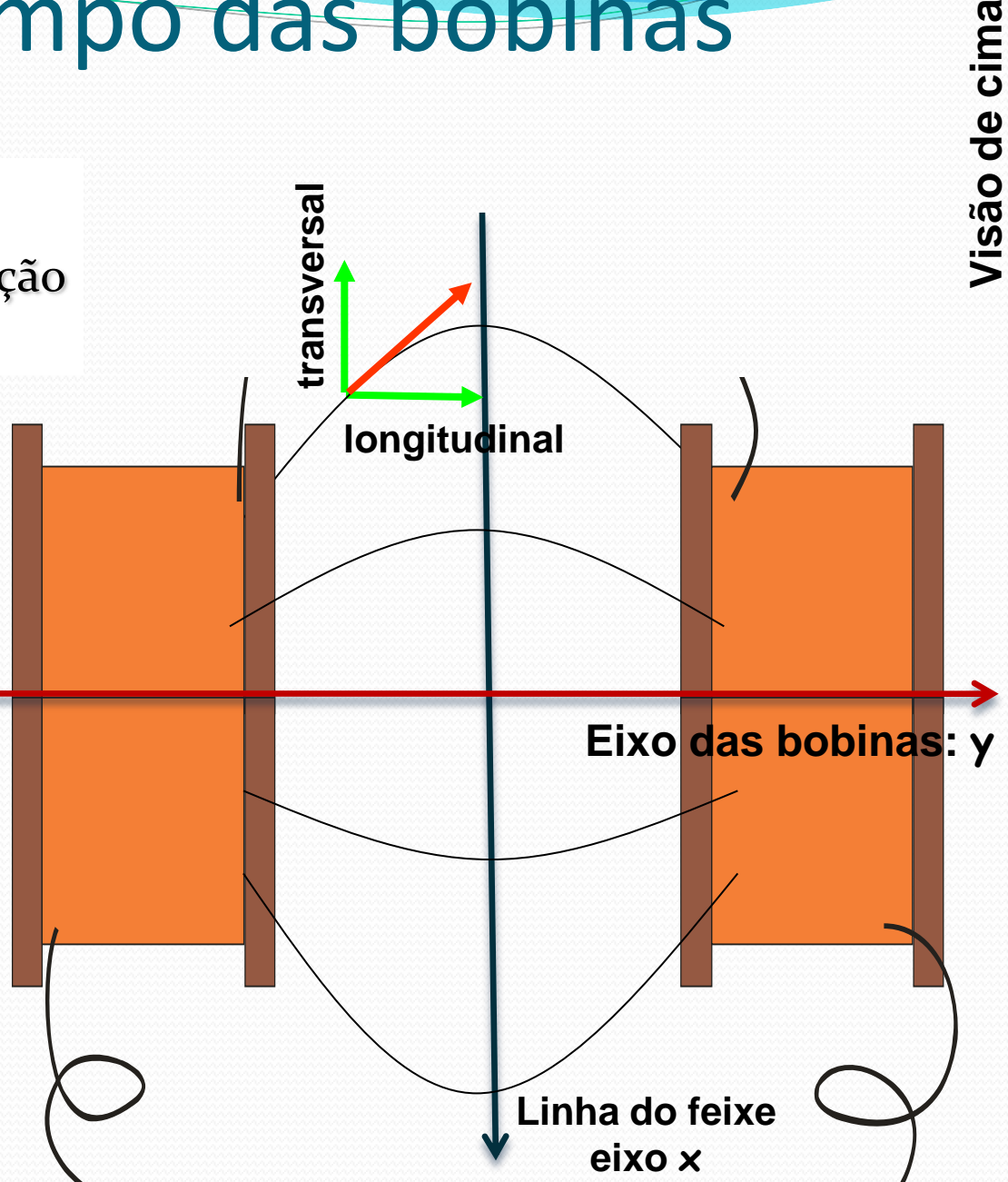

# Na prática

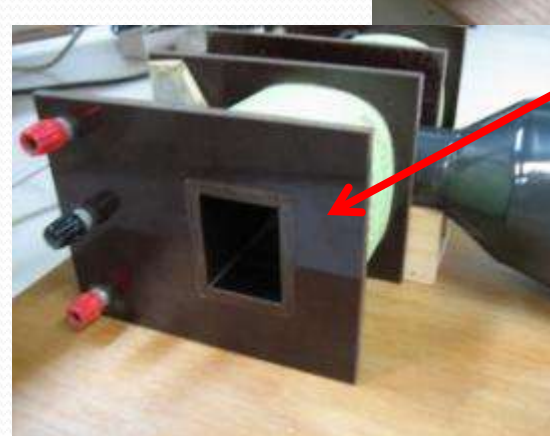

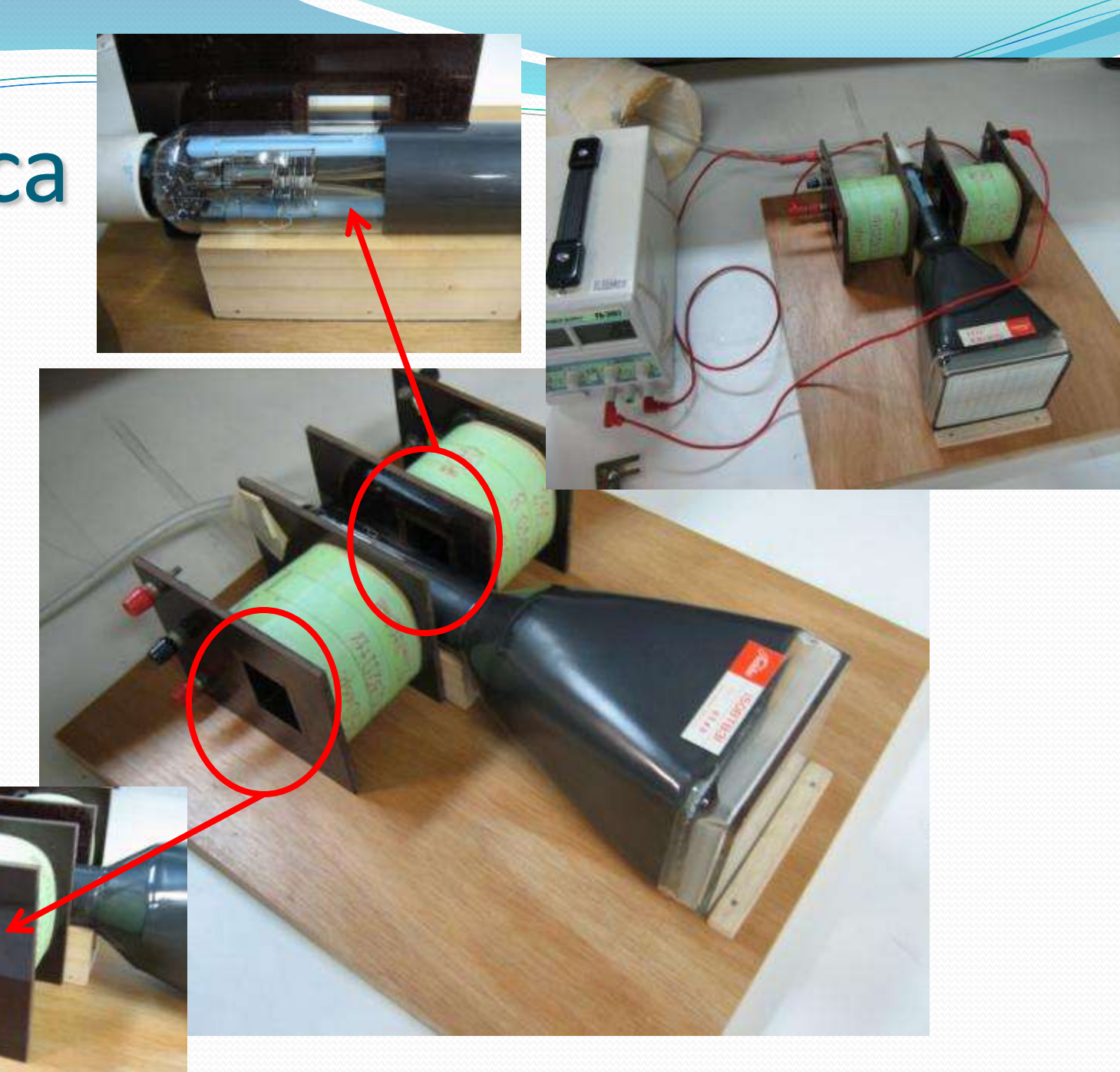

## Arranjo experimental

- Montar as bobinas conforme mostra a figura abaixo
- Anotar o número das bobinas e a distância entre elas
	- Utilizar o suporte do TRC como referência
- Fiquem atentos com as ligações. Queremos que os campos se somem
- Procedimento
	- Com as bobinas desligadas.
		- Zerar (tara) o medidor Hall
	- Aplicar corrente à bobina
		- Não exceder 2 A

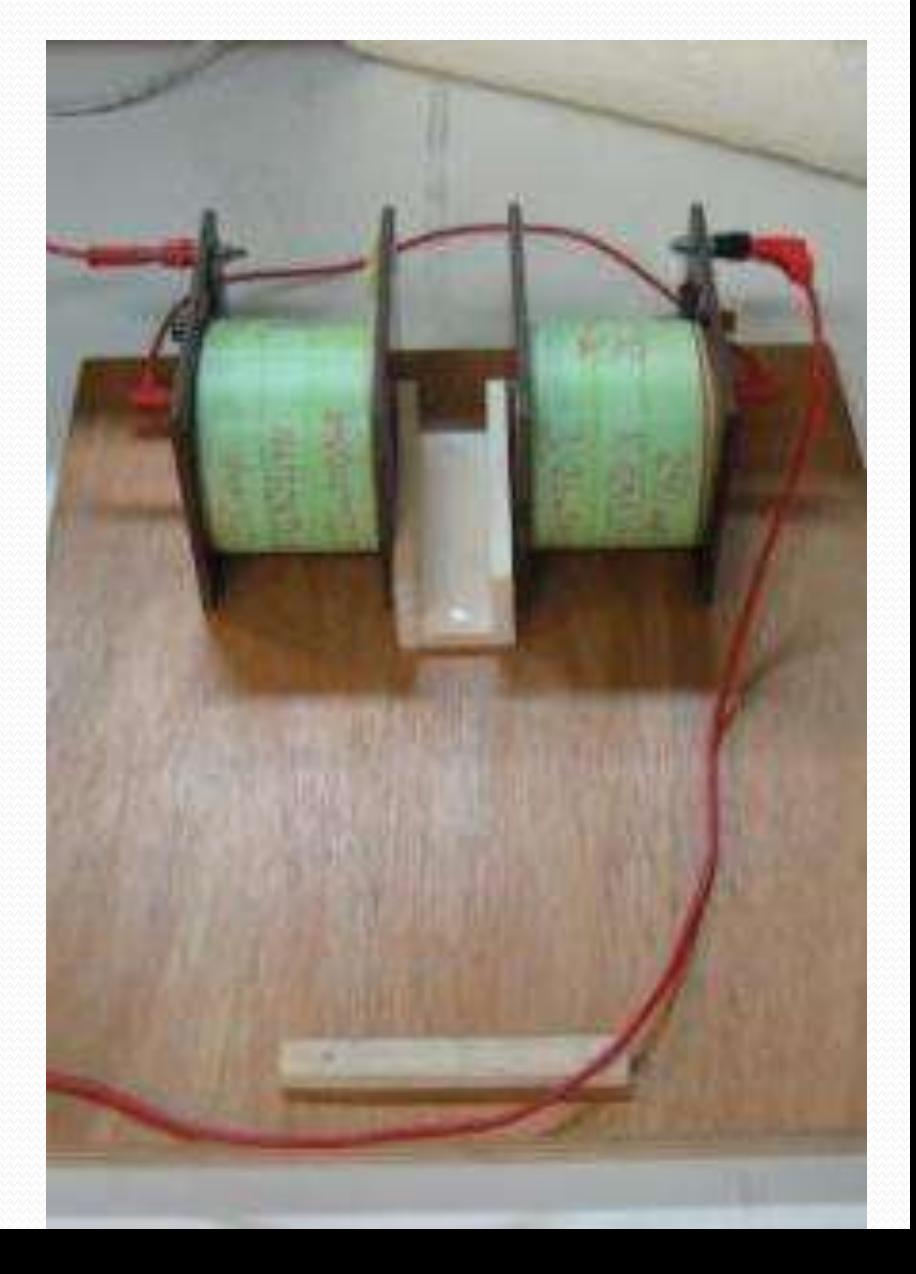

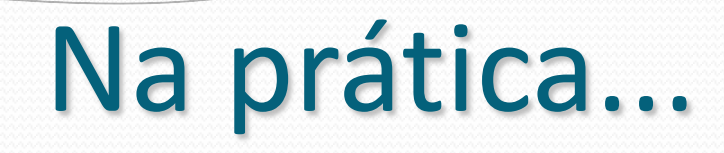

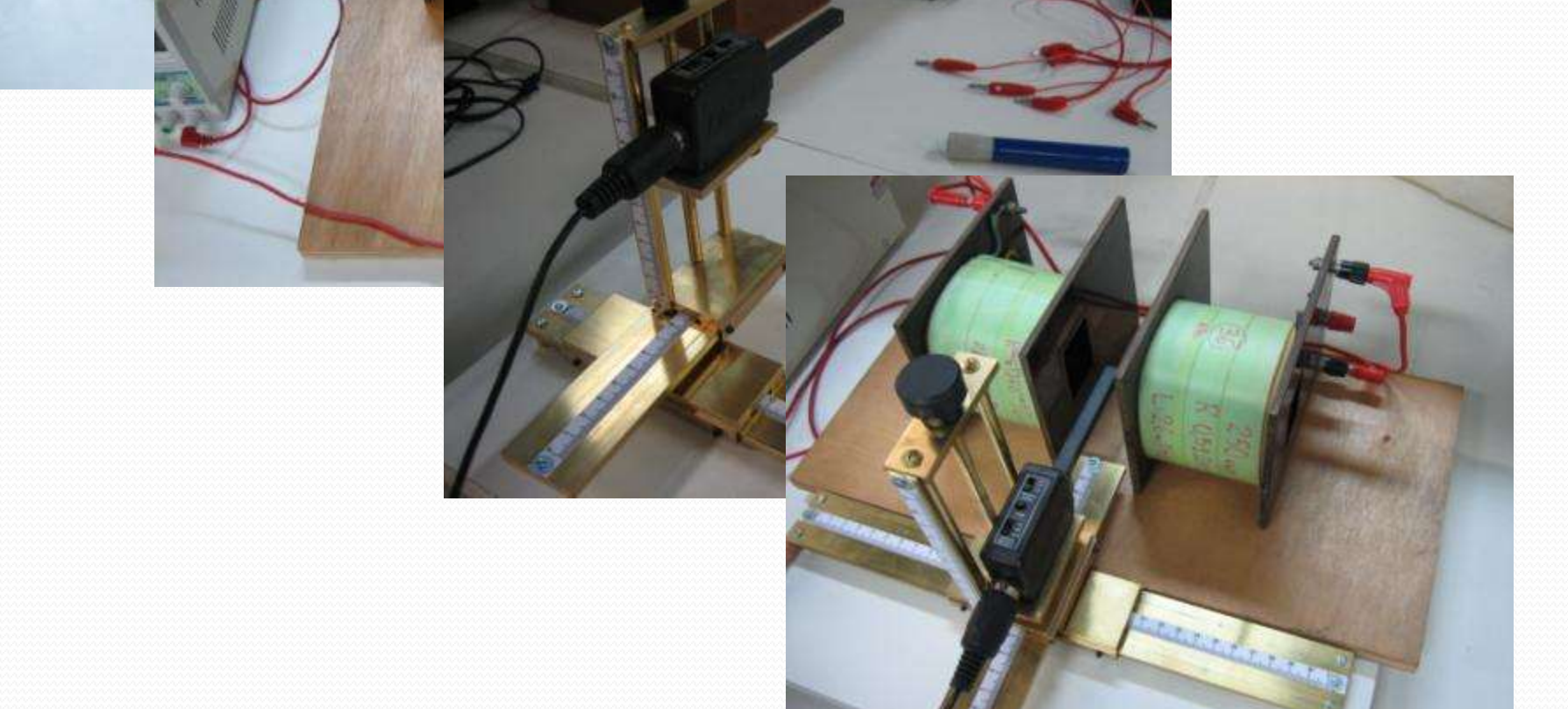

# Na prática...

Suporte de madeira para poder centralizar o medidor Hall

manardon.

#### Para entregar – Parte 2

- Fazer **1** gráfico de **Blon** ao longo do eixo **x** para **3** valores de corrente nas bobinas.
- Para **1** das correntes fazer **1** gráfico de **Btrans** e **Blon** ao longo do eixo **x**.
	- Argumente fisicamente porque não é preciso medir o campo transversal e nem o campo nos outros eixos
- Fazer **1** gráfico de **Blon/i** ao longo do eixo **x** para as **3** correntes medidas
	- O resultado obtido é razoável? Você esperava a linearidade entre campo e corrente? Porque? Explique.

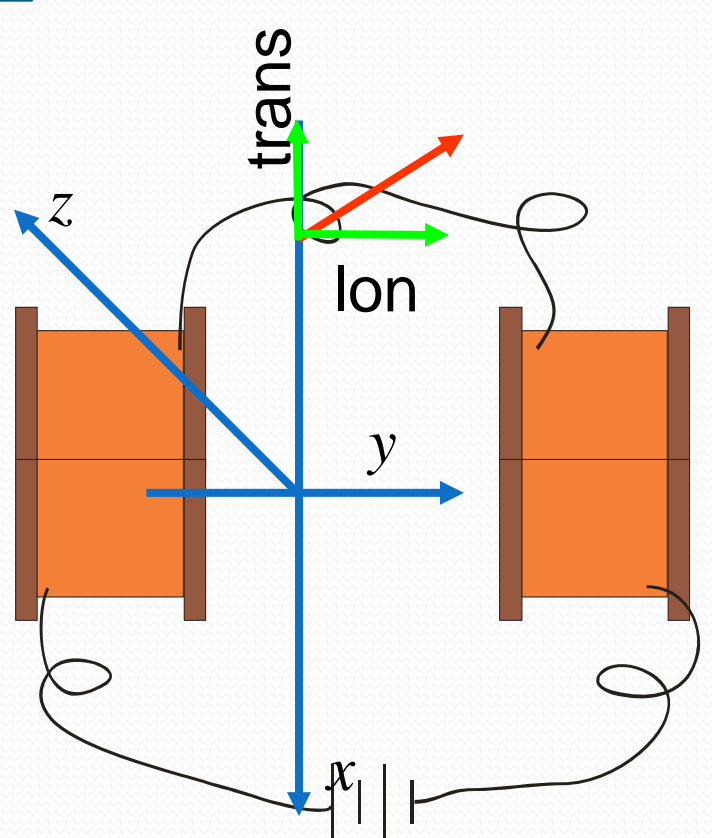

# 4. Dicas

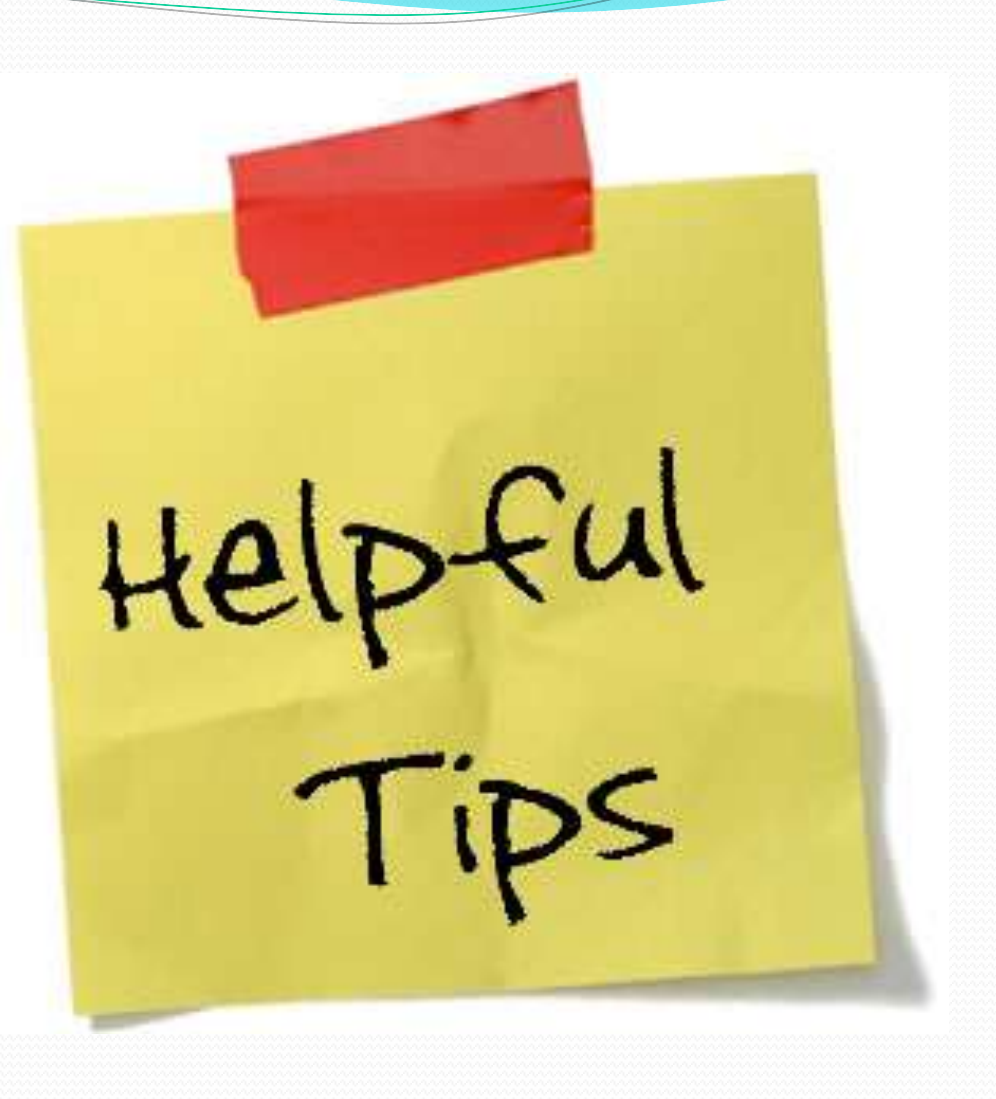

#### Uso do Data Studio – Sensor HALL

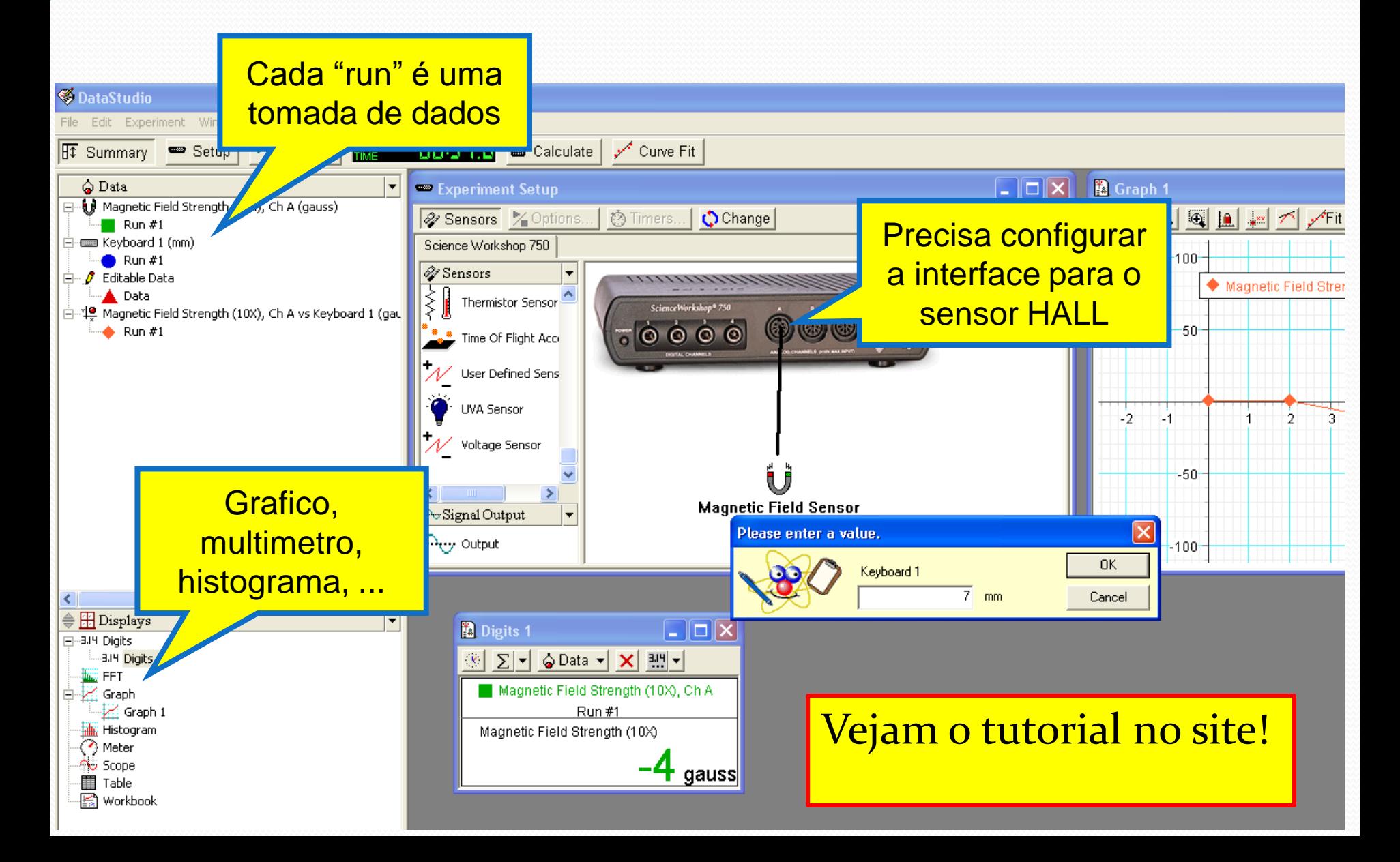

## Cuidado experimental 1

- Parear bobinas
	- Temos 3 tipos de bobinas
		- 100, 250 e 500 espiras
			- Usar o mesmo tipo pois senão o campo não será simétrico
- Anotar o numero da bobina utilizada

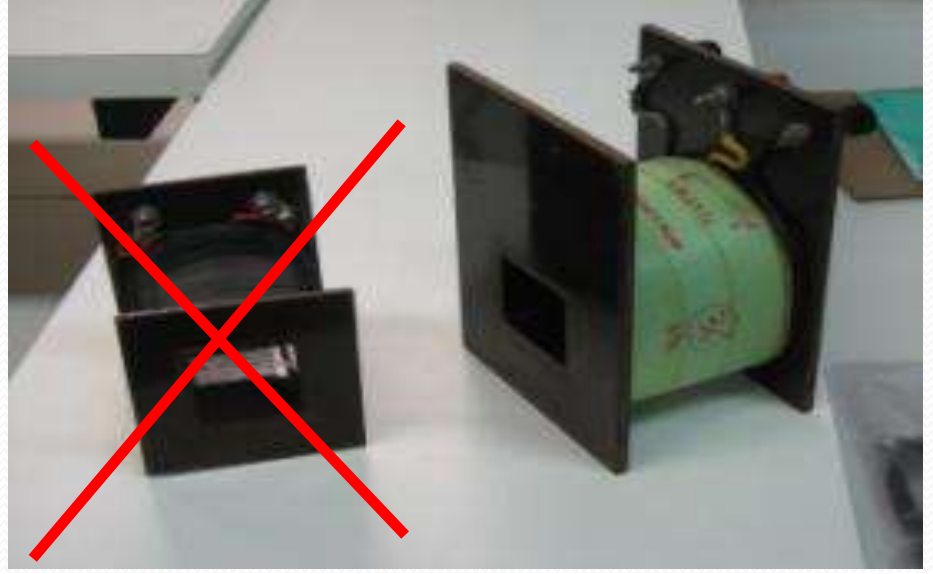

#### Cuidado experimental 2

- Não confiem na leitura da corrente ou tensão diretamente na fonte DC
- Não usem o multímetro com amperímetro!
- Usar um resistor de proteção de **10 ohms** que limite a corrente máxima no circuito em **1.5 A**

#### NÃO DEIXEM O RESISTOR ESQUENTAR

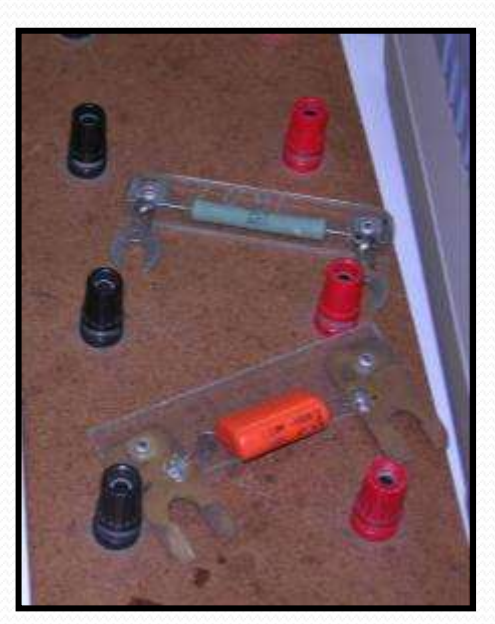

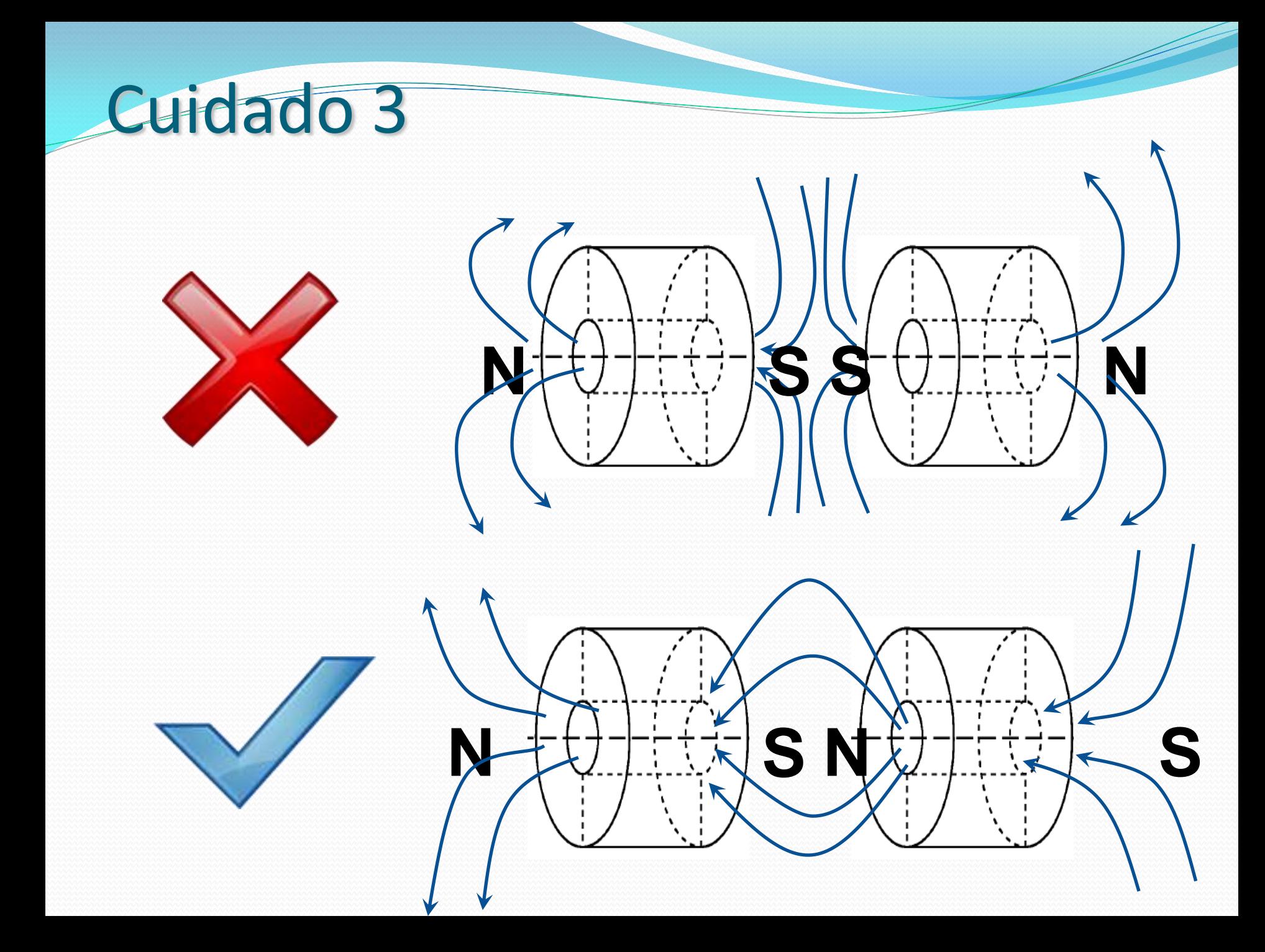

- Selecione o sensor a ser utilizado
- Calibre o sensor
	- Ambiente com campo = 0
	- Como?
		- Câmara de referência
		- Região com campo nulo
- Posicione o sensor na região a ser medida e use o DataStudio

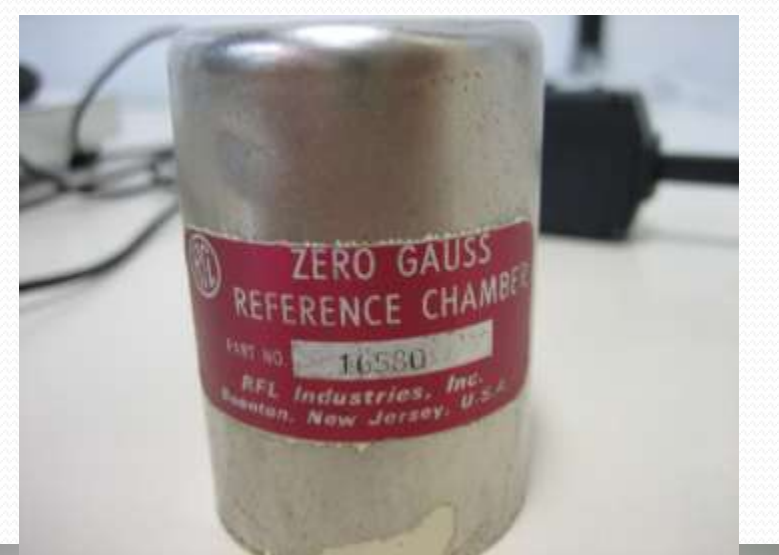

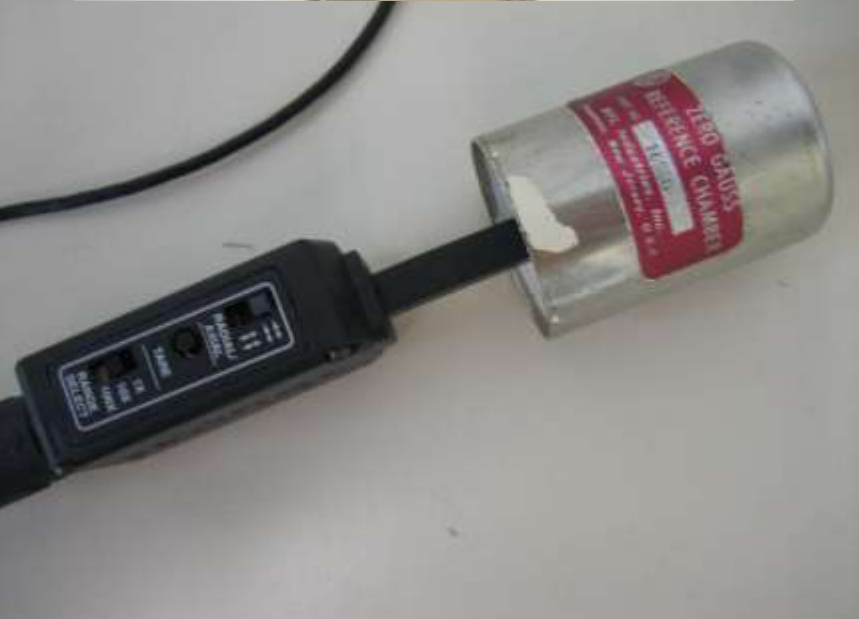

#### Bom trabalho!

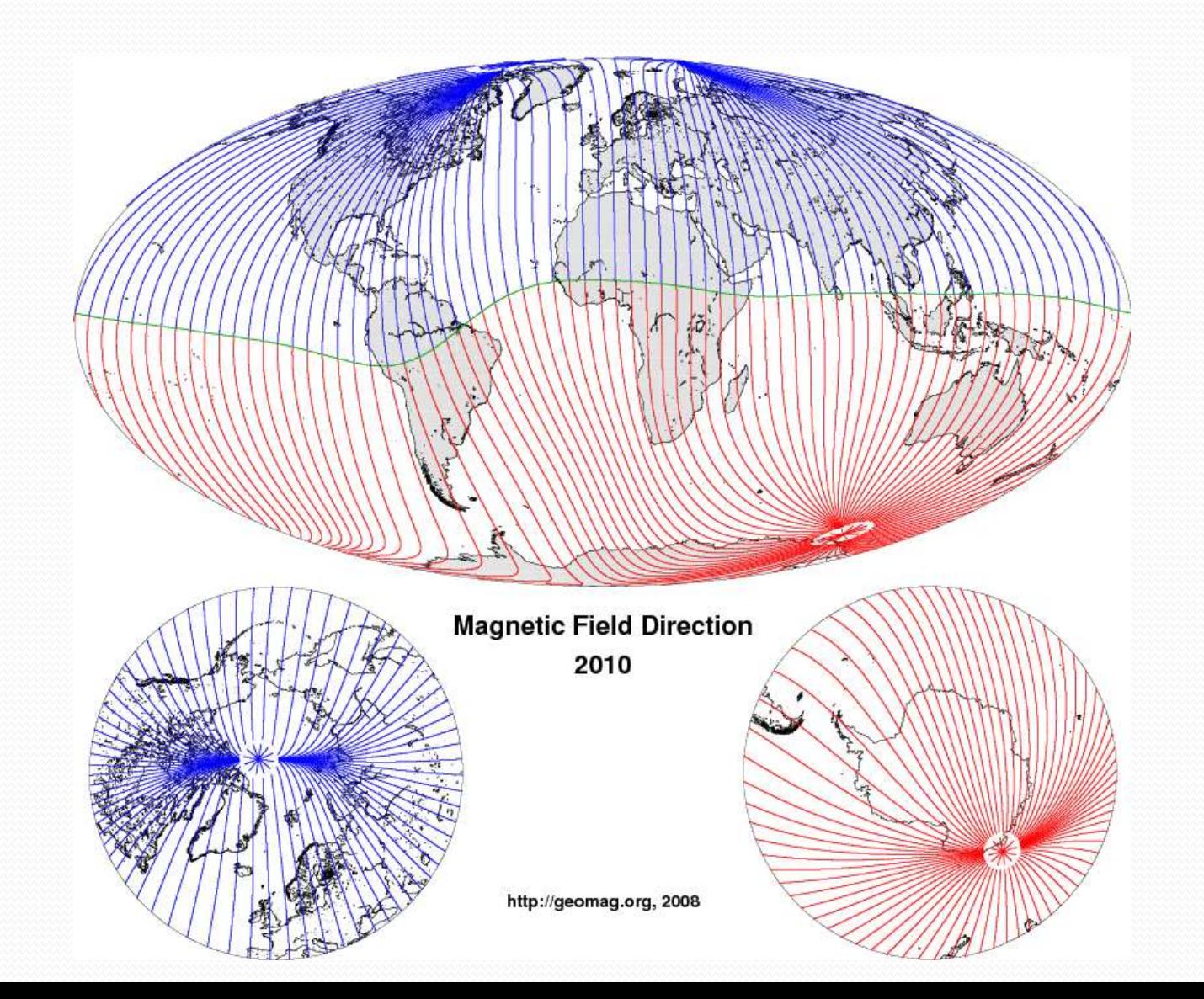